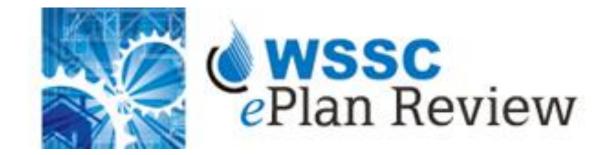

| Plumbing and Fuel Gas ePlan Review User Guide | In addition to this user guide, please refer to the  |
|-----------------------------------------------|------------------------------------------------------|
|                                               | quick reference guide, step-by-step video tutorials, |
|                                               | and presentation for further assistance.             |

# Contents

| Electronic Plan Submission                 | 3  |
|--------------------------------------------|----|
| Browser Compatibility                      | 3  |
| ePlan Review Process                       | 3  |
| ePermitting Application                    | 4  |
| Applicant Upload Email Invitation          | 5  |
| Submittal Requirements                     | 8  |
| Applicant Upload Task                      | 9  |
| Viewing Project Status                     | 13 |
| Prescreen Review                           | 14 |
| Prescreen Correction Task Assignment Email | 15 |
| Prescreen Corrections Task                 | 16 |
| Department Review                          | 21 |
| Applicant Resubmit Task Assignment Email   | 21 |
| Applicant Resubmit Task                    | 21 |
| Viewing Project Status                     | 24 |
| Approval                                   | 25 |
| Printing Drawings with Changemarks         | 28 |

# **Electronic Plan Submission**

Electronic Plan Review is a web-based solution that allows plans, drawings, and documents to be submitted electronically, improve the plan review cycle, reduce costs associated with plan review, as well as support green initiatives. Combined with the advent of ePermitting, permit applicants can now complete their permit application and plans review submittals without visiting WSSC in person.

## **Browser Compatibility**

WSSC ePlan Review is now compatible with all modern browsers, including: Chrome, Firefox, Safari, Edge, and \*Internet Explorer 11.

For <u>all</u> browsers:

- 1. You must turn off pop-up blocking within your browser for the ePlan Review web address (<u>https://planreview.wsscwater.com/ProjectDox/</u>).
- 2. It is recommended that you add ePlan Review to your 'favorites'. In addition, the login page provides a shortcut that you can drag-and-drop to your desktop for quick access.
- 3. To sign in, enter your email address and password and click the login button. First time users will be provided a temporary password that can be changed to an acceptable password upon initial login.

#### \*For Internet Explorer 11:

- 1. If using Internet Explorer 11, you must install ProjectDox Components for v. 9.1. This installation will only need to be done once (per computer).
- 2. You must turn off 'Compatibility Mode' with Internet Explorer v11.

## ePlan Review Process

The applicant's interaction with WSSC's ePlan Review process is summarized in the following flowchart, from permit application to plan approval. The dashed box contains the ePlan Review process. Refer to each subsequent section for a detailed description related to each step.

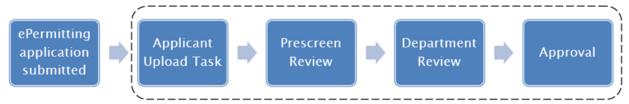

## ePermitting Application

To get started:

 Complete a Long Form Plumbing Permit Application (found on the <u>WSSC Permitting Services</u> <u>website</u>) and submit online. Permit Services will verify the address and WSSC water and/or sewer billing account number provided on the application. It is important that the proper contact types are established by the permit applicant. The 'Principal Master' is the default contact with full control of the ePlan Review submittal process, unless a 'Plans Submitter' contact is designated. The 'Plans Submitter' contact type allows the 'Principal Master' to delegate the plans review submittal process while still having access to view progress. If a design engineer is to act directly (without a licensee) on behalf of the project they must be designated as the 'Plans Submitter' by the permit applicant.

Note: The applicant is responsible for submitting an accurate fixture/appliance count with the permit.

|                                       |                                                                                                    | its Long For                                                                                                    | rm Permits                                                                                                    | Other Perm                                                                                                    | its Develo                                                                                                    | per Plans                                                                                               | Requests                                                                                                 | Licensing        |
|---------------------------------------|----------------------------------------------------------------------------------------------------|----------------------------------------------------------------------------------------------------|----------------------------------------------------------------------------------------------------|----------------------------------------------------------------------------------------------------|----------------------------------------------------------------------------------------------------|----------------------------------------------------------------------------------------------------|----------------------------------------------------------------------------------------------------|------------------|
| be / Follow                           | » 🖬 🕒 🔊                                                                                                    |                                                                                                    |                                                                                                    |                                                                                                    | W                                                                                                    | elcome Daniel                                                                                           | Delmar! [ <u>Log Off</u> ] /                                                                             | [ Manage My Acco |
| CON<br>page<br>NOT<br>in th           | TACT INSTRUCTION:<br>TACT to the permit a<br>o of the application. I<br>E: Any person wishin<br>te ePermitting system<br>C personnel. To add                | S: The person app<br>application. Theref<br>PROXY USERS: You<br>ng to make an ONU<br>n. All registered us                                       | ore, you do n<br>u must add yo<br>LINE PAYMENT                                                                | ot need to select<br>our PRINCIPAL M<br>F for permit fee                                                                              | t yourself. Click I<br>IASTER as a CON<br>s must register fo                                                            | NEXT to prod<br>ITACT to this<br>or a user ID                                                           | eed to the last<br>s permit.<br>and password                                                             |                  |
| ther<br>Type<br>pote<br>agai<br>instr | c click SEARCH. Wher<br>a (e.g., Owner/Applic<br>initial persons who m<br>n. (See HELP on logic<br>ructions plus special<br>SC Permit Services U            | n your person is fo<br>cant, etc.), then in<br>ay make an ONLIN<br>n screen for additi<br>ADD PROXY instru                                      | SEARCH butto<br>ound, click on<br>dicate the per<br>NE PAYMENT f<br>onal details re<br>ctions.) If you        | on, enter the fir<br>the yellow folde<br>son as a 'Billing<br>or this permit. 1<br>egarding ADDR                                      | st and last name<br>r icon to select,<br>Contact', if appl<br>o add additional<br>SS, CONTACT ar                        | (or partial in<br>indicate a 'C<br>icable. You n<br>CONTACTS,<br>ad SAVE/FIN                            | nformation),<br>ontact<br>nust select all<br>click SEARCH<br>ISH Page                                    |                  |
| ther<br>Type<br>pote<br>agai<br>instr | click SEARCH. Wher<br>e' (e.g., Owner/Applic<br>intial persons who m<br>n. (See HELP on logi<br>ructions plus special J<br>SC Permit Services Un            | n your person is fo<br>cant, etc.), then in<br>ay make an ONLIN<br>n screen for additi<br>ADD PROXY instru                                      | SEARCH butto<br>ound, click on<br>dicate the per<br>NE PAYMENT f<br>onal details re<br>ctions.) If you<br>03. | on, enter the fir<br>the yellow folde<br>son as a 'Billing<br>or this permit. 1<br>egarding ADDR                                      | st and last name<br>r icon to select,<br>Contact', if appl<br>o add additional<br>SS, CONTACT ar                        | (or partial in<br>indicate a 'C<br>icable. You r<br>CONTACTS,<br>nd SAVE/FIN<br>ring for perm           | nformation),<br>ontact<br>nust select all<br>click SEARCH<br>ISH Page                                    | 1                |
| ther<br>Type<br>pote<br>agai<br>instr | click SEARCH. Wher<br>e' (e.g., Owner/Applic<br>intial persons who m<br>n. (See HELP on logi<br>ructions plus special J<br>SC Permit Services Un            | n your person is for<br>cant, etc.), then in<br>ay make an ONLIM<br>n screen for additi<br>ADD PROXY instru<br>nit at 301-206-400               | SEARCH butto<br>ound, click on<br>dicate the per<br>NE PAYMENT f<br>onal details re<br>ctions.) If you<br>03. | on, enter the fir<br>the yellow folderson as a 'Billing<br>or this permit. 1<br>egarding ADDRE<br>a have question                     | st and last name<br>r icon to select,<br>Contact', if appl<br>o add additional<br>ISS, CONTACT ar<br>s regarding apply  | (or partial in<br>indicate a 'C<br>icable. You r<br>CONTACTS,<br>ad SAVE/FIN<br>ring for perm<br>Billin | nformation),<br>ontact<br>nust select all<br>click SEARCH<br>ISH Page<br>nits, please call               | 1                |
| ther<br>Type<br>pote<br>agai<br>instr | click SEARCH. Where<br>(e.g., Owner/Applic<br>intial persons who m.<br>n. (See HELP on logi<br>uctions plus special<br>C Permit Services Un<br>Company Name | n your person is for<br>cant, etc.), then in<br>ay make an ONLIN<br>n screen for additi<br>ADD PROXY instru<br>nit at 301-206-400<br>First Name | SEARCH butto<br>bund, click on<br>dicate the per<br>NE PAYMENT f<br>onal details re<br>ctions.) If you<br>03. | on, enter the fir<br>the yellow folde<br>rson as a 'Billing<br>or this permit. 1<br>egarding ADDRE<br>a have question<br>Name T<br>ar | st and last name<br>r icon to select, i<br>Contact', if appl<br>o add additional<br>SS, CONTACT ar<br>s regarding apply | (or partial in<br>indicate a 'C<br>icable. You r<br>CONTACTS,<br>ad SAVE/FIN<br>ring for perm<br>Billin | nformation),<br>ontact<br>nust select all<br>click SEARCH<br>ISH Page<br>nits, please call<br>ng Contact |                  |

 WSSC will send an email invitation and provide a project number to the applicant to upload Plumbing and Fuel Gas (PFG) plans into ePlan Review (see '<u>Applicant Upload Task</u>' for more details).

# **Applicant Upload Email Invitation**

The email invitation includes '<u>Applicant Upload Task</u>' instructions and a "Project Access Link" to the ePlan Review website. This email will be sent to the contact that will be interacting with ePlan Review (either the 'Principal Master' or the 'Plans Submitter').

| Hello [UserFirstName]:                                                                                                    |
|----------------------------------------------------------------------------------------------------|
| Welcome to the WSSC ePlan Review (ProjectDox) system. A project (with your Plan Review<br>Number), has been created to allow you to electronically upload your drawings and supporting<br>documents for plan erview as required for the permit you recently submitted. To access your<br>new project, follow the instructions below:                                                                                                    |
| **Please be sure to upload all your drawings and documents in the same session.                                                                                                    |
| ***Please refer to the <b>Applicant Guide</b> for detailed instructions on each folder's content and file naming conventions. The <b>Applicant Guide</b> is located on the bottom of the ProjectDox Login page.                                                                                                    |
| <ol> <li>Click the Project Access link below. (Single screen users may find it helpful to print<br/>this page first).</li> <li>Enter your User Login (same email used for ePermitting) and then enter your<br/>Password.</li> <li>The system will open to the Tasks (PF) tab (this is your default home screen).</li> <li>Click on the Applicant Upload Task located under the Task column just left of the<br/>applicable Project/Plan Review Number.</li> <li>Do Not Click on your Project Number under the Project scolumn (format = PEG-<br/>0xecccc-2007) to upload plans, you can open later to view/tack status.</li> <li>Click on the Drawings folder, then Click the Upload Files button and follow the<br/>instructions to upload your plumbing gas drawings for review and approval. <i>J Inot<br/>providing supporting/reference documents, skip next stap (#N), go to #8</i>.</li> <li>Click on the Documents folder, then, Click the Upload Files button and follow the<br/>instructions to upload any supporting/reference documents, i.e. spees, cut sheets, etc.)</li> <li>Check the box next to: "Thave uploaded all required plans"</li> <li>Click Upload Complete - Submit to WSSC to complete your submittal. You must<br/>complete all steps for WSSC to begin your plan review. You can verify completion by<br/>checking the project stans, which will change to Prescreen.</li> <li>WSSC will accept the following file types.<br/>Drawings: Vector-Based PDF<br/>Supporting: Events.</li> </ol> |
| JOC, DOCX, XLS, XLSX, PPT, PPTX, PPS, PPSX, PDF, JPG, TIF, TIFF, PNG,<br>IMG, BMP, TXT, VSD, RTF                                                                                                    |
| User Login: Your email address                                                                                                    |
| Project Name: [Project.Name]                                                                                                    |
| Project Description: [ProjectDescription]                                                                                                    |
| Project Permit Access Link Click "Project Permit Access Link"                                                                                                    |

If a 'Plans Submitter' contact is added to the permit application a separate email will be sent to the 'Principal Master' to view the project in ePlan Review. The 'Plans Submitter' will act directly on behalf of the project throughout the process while the 'Principal Master' will be limited to viewing progress and files.

#### A new user will receive the following email instructions for viewing the project:

#### Hello [Field2]:

Welcome to the WSSC ePlan Review (ProjectDox) system. A project (with your Plan Review Number), has been created to allow a project representative to electronically upload drawings and supporting documents for WSSC to conduct a Plans Review as required for the plumbing/gas permit(s) that were recently submitted.

All first time users of WSSC's ePlan Review system must follow the instructions below to gain access to the program, regardless if you will be the plans submitter or not.

If you are the Master Plumber/Gasfitter and no one else was designated (on the Permit application) as a "Plans Submitter", follow instructions below and then follow the upload instructions sent to you, in a separate email, for the "applicant upload" task assigned to you. You are the only user with permission to upload the required plans and docs; be sure to complete your entire task.

If you are the Master Plumber/Gasfitter and someone else was designated (on the Permit application) as a "Plans Submitter, follow instructions below to view the project. You will not receive a separate email with the "applicant related" with the instrument of the second second second second second second second second second second second upload" task or have permissions to do so.

If you are the design Engineer, the permit applicant must designate you as the "Plans Submitter" in order to act directly (without a licensee), on behalf of the project.

If you are the "Plans Submitter", follow instructions below and then follow the upload instructions sent to you, in a separate email, for the "applicant upload" task assigned to you. You are the only user with permission to upload the required plans and docs; be sure to complete your entire task.

To access your new project as a first time user, follow the instructions below:

- Click the Project Access link below. (Single screen users may find it helpful to print this page first).
   Enter your User Login (same email used for ePermitting) and then enter your Temporary Password (provided below).
   You will be prompted to set a permanent password as well as a security question and answer.
   The system will open to the Tasks (PF) tab (this is your default home screen).
   Licensees and others indicated to be the Plans submitter should follow the upload instruction sent via separate email. All other users can view the project multiple tastus by following the next step.
   Click on your Project Number under the Projects column (format = PFG-0xxxxx-20yy).

WSSC will accept the following file types. Drawings: Vector-Based PDF Supporting Documents: DOC, DOCX, XLS, XLSX, PPT, PPTX, PPS, PPSX, PDF, JPG, .TIF, .TIFF, .PNG, .IMG, .BMP, TXT, .VSD, .RTF

User Login [Field1] Temporary Password [Field7]

[Field4] Project Number

Project Name [ProjectDescription]

#### Project Access Link

Plumbing and Fuel Gas ePlan Review User Guide 6

## A returning user will receive the following email instructions for **<u>viewing</u>** the project:

| Hello [Field2]:                                                                                                    |
|----------------------------------------------------------------------------------------------------|
| Welcome back to the WSSC ePlan Review (ProjectDox) system. A project (with your Plan Review Number), has been created to allow a project representative to electronically upload drawings and supporting documents for WSSC to conduct a Plans Review as required for the plumbing/gas permit(s) that were recently submitted.                                                                                                    |
| As a reminder:                                                                                                    |
| If you are the Master Plumber/Gasfitter and no one else was designated (on the Permit application) as a<br>"Plans Submitter", you should open and follow the upload instructions sent to you, in a separate email,<br>for the "applicant upload" task assigned to you. You are the only user with permission to upload the<br>required plans and docs; be sure to complete your entire task.                                                                                                    |
| If you are the Master Plumber/Gasfitter and someone else was designated (on the Permit application) as<br>a "Plans Submitter, follow instructions below to view the project. You will not receive a separate email<br>with the "applicant upload" task or have permissions to do so.                                                                                                    |
| If you are the design Engineer, the permit applicant must designate you as the "Plans Submitter" in order to act directly (without a licensee), on behalf of the project.                                                                                                    |
| If you are the "Plans Submitter", you should open and follow the upload instructions sent to you, in a separate email, for the "applicant upload" task assigned to you. You are the only user with permission to upload the required plans and docs; be sure to complete your entire task.                                                                                                    |
| Click the <b>Project Access link</b> below to view the project. (Single screen users may find it helpful to print this page first).                                                                                                    |
| <ol> <li>Enter your User Login (same email used for ePermitting) and then enter your Password.</li> <li>The system will open to the Tasks (PF) tab (this is your default home screen).</li> <li>Designated licensees and others indicated to be the Plans Submitter should follow the upload instruction sent via separate email. All other users can view the project and track its status by following the next step.</li> <li>Click your Project Number under the Projects column (format = PFG-0xxxxx-20yy).</li> </ol> |
| <ol> <li>Click your project number under the projects column (format – ppg-oxxxxx-20yy).</li> </ol>                                                                                                    |
| WSSC will accept the following file types.<br>Drawings: Vector-Based PDF<br>Supporting Documents:<br>DOC, DOCX, XLS, XLSX, PPT, PPTX, PPS, PPSX, PDF, JPG, TIF, TIFF, PNG, IMG, BMP,<br>TXT, VSD, RTF                                                                                                    |
| User Login: [Field1]                                                                                                    |
|                                                                                                    |
| Project Number: [Field4]                                                                                                    |
| Project Name: [ProjectDescription]                                                                                                    |
| Project Access Link                                                                                                    |

## **Submittal Requirements**

The following items should be uploaded to ePlan Review, as applicable to your specific project, to ensure a thorough review. Additional items may be requested by the WSSC Plans Reviewer for clarity.

- Drawings Folder
  - Floor plans, to scale
  - Drain/waste/vent (DWV) riser diagrams
  - Water riser diagrams
  - Gas riser diagrams and sizing parameters (gas type, pipe material, longest run, inlet pressure, pressure drop, total load)
  - Equipment schedules
- Documents and Specs Folder
  - All other files that are required as part of the project submission but are not drawing files (product brochures, specifications, etc.)
  - May be submitted as multiple page documents

The following procedures help maintain a consistent upload and review process:

- Each drawing shall be uploaded as a separate file
- Each drawing shall be simply named describing the sheet (i.e. "P-1" or "P-501")
  - Do not include the job title or sheet description in the title
- Each drawing shall be uploaded as a vector-based PDF file, if available
  - Drawings created using AutoCAD software can make use of added functionality as vector-based PDF files (search, measure, higher resolution zoom, etc.)
  - o Drawings created using AutoCAD software should not be printed and scanned to PDF

# **Applicant Upload Task**

To get started:

- Login to ePlan Review using the account associated with your permit application by following the 'Project Access Link' in the 'Email Invitation' or visiting the website directly (<u>https://planreview.wsscwater.com/ProjectDox/</u>).
- 2. Click on the "Applicant Upload Task" link from the "Tasks (PF)" tab.

| Tasks (PF) Ta      | sks (PD) Proj                          | ects                |                                                                       |            |              |            |            |                         |                         |                                         |
|--------------------|----------------------------------------|---------------------|-----------------------------------------------------------------------|------------|--------------|------------|------------|-------------------------|-------------------------|-----------------------------------------|
| C Refresh          | ave Settings                           |                     |                                                                       |            |              |            |            |                         |                         |                                         |
| OPTIONS o          | TASK                                   | PROJECT             | INSTANCE                                                              | GROUP      | ASSIGN       | STATUS     | PRIORITY   | DUE DATE                | CREATED                 | DESCRIP                                 |
|                    | ∇ Contains                             | ♥ Contains          | ∇ Contains                                                            | ♀ Contains | ♀ Contains   | ♥ Contains | ∇ Contains | ∇ Contains              | ⊽ On +                  | ♡ Contains                              |
|                    | Applicant<br>Upload Task               | PFG-025936-2        | PFG-025936-<br>2018 - RSD Plan<br>Review -<br>5/2/2018<br>1:54:28 PM  | Applicant  | FirstInGroup | Pending    | A Medium   | 5/9/2018<br>1:54:45 PM  | 5/2/2018<br>1:54:45 PM  | PFG - [none] -<br>014501<br>SWEITZER LN |
|                    | <u>Applicant</u><br><u>Upload Task</u> | <u>PFG-025946-2</u> | PFG-025946-<br>2018 - RSD Plan<br>Review -<br>5/14/2018<br>9:44:38 AM | Applicant  | FirstInGroup | Pending    | 1. Medium  | 5/21/2018<br>9:44:57 AM | 5/14/2018<br>9:44:57 AM | PFG - [none] -<br>014501<br>SWEITZER LN |
| 1 - 2 of 2 records |                                        |                     |                                                                       |            |              |            |            |                         | prev 1                  | next -                                  |
|                    |                                        |                     |                                                                       |            |              |            |            |                         |                         | I I I I I I I I I I I I I I I I I I I   |
|                    |                                        |                     |                                                                       |            |              |            |            |                         |                         |                                         |

3. Click the "Drawings" folder within the 'Applicant Upload Task' screen to upload all required plans. All other files should be uploaded to the "Documents and Specs" folder following the same steps. Refer to the '<u>Submittal Requirements</u>' for typical drawings and documents required for plans review.

| Project Number PFG-025946-2018<br>Project Type Plumbing / Fuel Gas Permit Plan Review<br>Project Status Applicant Upload<br>Address 014501 SWEITZER LN<br>City LAUREL<br>State MD<br>Postal Code 207070000<br>Postal Code 207070000<br>Task Instructions<br>Please upload all plans, documents and specs into the appropriate folders. Please refer<br>successfully uploaded all required files please click the (Upload Complete - Submit to W<br>-Plans to Drawings folder<br>-All other files to Documents and Specs folder<br>Project: PFG-025948-2018                                                                                                    | Project Type Plumbing / Fuel Gas Permit Plan Review Project Status Applicant Upload Address 014501 SWEITZER LN City LAUREL State MD Postal Code 207070000  Task Instructions Please upload all plans, documents and specs into the appropriate folders. Please refer successfully uploaded all required files please click the (Upload Complete - Submit to W -Plans to Drawings folder Project: PFG-025946-2018 Select destination folder for files:  Project: PFG-025946-2018 Click Drawings Folde                                            | Project Type Plumbing / Fuel Gas Permit Plan Review Project Status Applicant Upload Address 014501 SWEITZER LN City LAUREL State MD Postal Code 207070000  Task Instructions Please upload all plans, documents and specs into the appropriate folders. Please refer successfully uploaded all required files please click the (Upload Complete - Submit to W -Plans to Drawings folder Project: PFG-025946-2018 Select destination folder for files:  Project: PFG-025946-2018 Click Drawings Folde                                            | Project Type Plumbing / Fuel Gas Permit Plan Review Project Status Applicant Upload Address 014501 SWEITZER LN City LAUREL State MD Postal Code 207070000  Task Instructions Please upload all plans, documents and specs into the appropriate folders. Please refer successfully uploaded all required files please click the (Upload Complete - Submit to W -Plans to Drawings folder Project: PFG-025946-2018 Select destination folder for files:  Project: PFG-025946-2018 Click Drawings Folde                                                                                                    | Project Type Plumbing / Fuel Gas Permit Plan Review Project Status Applicant Upload Address 014501 SWEITZER LN City LAUREL State MD Postal Code 207070000  Task Instructions Please upload all plans, documents and specs into the appropriate folders. Please refer successfully uploaded all required files please click the (Upload Complete - Submit to W -Plans to Drawings folder Project: PFG-025946-2018 Select destination folder for files:  Project: PFG-025946-2018 Click Drawings Folde                                            | Project Type Plumbing / Fuel Gas Permit Plan Review Project Status Applicant Upload Address 014501 SWEITZER LN City LAUREL State MD Postal Code 207070000  Task Instructions Please upload all plans, documents and specs into the appropriate folders. Please refer successfully uploaded all required files please click the (Upload Complete - Submit to W -Plans to Drawings folder Project: PFG-025946-2018 Select destination folder for files:  Project: PFG-025946-2018 Click Drawings Folde                                            |
|----------------------------------------------------------------------------------------------------|----------------------------------------------------------------------------------------------------|----------------------------------------------------------------------------------------------------|----------------------------------------------------------------------------------------------------|----------------------------------------------------------------------------------------------------|----------------------------------------------------------------------------------------------------|
| Project Status Applicant Upload<br>Address 014501 SWEITZER LN<br>City LAUREL<br>State MD<br>Postal Code 207070000<br>Postal Code 207070000                                                                                                    | Project Status Applicant Upload<br>Address 014501 SWEITZER LN<br>City LAUREL<br>State MD<br>Postal Code 207070000<br>Task Instructions<br>Please upload all plans, documents and specs into the appropriate folders. Please refer<br>successfully uploaded all required files please click the (Upload Complete - Submit to W<br>-Plans to Drawings folder<br>-All other files to Documents and Specs folder<br>Project: PFG-025946-2018<br>Select destination folder for files:<br>* @ prg-025946-2018<br>Select destination folder for files: | Project Status Applicant Upload<br>Address 014501 SWEITZER LN<br>City LAUREL<br>State MD<br>Postal Code 207070000<br>Task Instructions<br>Please upload all plans, documents and specs into the appropriate folders. Please refer<br>successfully uploaded all required files please click the (Upload Complete - Submit to W<br>-Plans to Drawings folder<br>-All other files to Documents and Specs folder<br>Project: PFG-025946-2018<br>Select destination folder for files:<br>* @ prg-025946-2018<br>Select destination folder for files: | Project Status Applicant Upload<br>Address 014501 SWEITZER LN<br>City LAUREL<br>State MD<br>Postal Code 207070000<br>Task Instructions<br>Please upload all plans, documents and specs into the appropriate folders. Please refer<br>successfully uploaded all required files please click the (Upload Complete - Submit to W<br>-Plans to Drawings folder<br>-All other files to Documents and Specs folder<br>Project: PFG-025946-2018<br>Select destination folder for files:<br>* @ prg-025946-2018<br>Select destination folder for files:                                                                                                    | Project Status Applicant Upload<br>Address 014501 SWEITZER LN<br>City LAUREL<br>State MD<br>Postal Code 207070000<br>Task Instructions<br>Please upload all plans, documents and specs into the appropriate folders. Please refer<br>successfully uploaded all required files please click the (Upload Complete - Submit to W<br>-Plans to Drawings folder<br>-All other files to Documents and Specs folder<br>Project: PFG-025946-2018<br>Select destination folder for files:<br>* @ prg-025946-2018<br>Select destination folder for files: | Project Status Applicant Upload<br>Address 014501 SWEITZER LN<br>City LAUREL<br>State MD<br>Postal Code 207070000<br>Task Instructions<br>Please upload all plans, documents and specs into the appropriate folders. Please refer<br>successfully uploaded all required files please click the (Upload Complete - Submit to W<br>-Plans to Drawings folder<br>-All other files to Documents and Specs folder<br>Project: PFG-025946-2018<br>Select destination folder for files:<br>* @ prg-025946-2018<br>Select destination folder for files: |
| Address 014501 SWEITZER LN City LAUREL State MD Postal Code 207070000  Task Instructions Please upload all plans, documents and specs into the appropriate folders. Please refer successfully uploaded all required files please click the (Upload Complete - Submit to W -Plans to Drawings folder -All other files to Documents and Specs folder                                                                                                    | Address 014501 SWEITZER LN<br>City LAUREL<br>State MD<br>Postal Code 207070000<br>Task Instructions<br>Please upload all plans, documents and specs into the appropriate folders. Please refer<br>successfully uploaded all required files please click the (Upload Complete - Submit to W<br>-Plans to Drawings folder<br>-All other files to Documents and Specs folder<br>Project: PFG-025946-2018<br>Select destination folder for files:<br>* @ pro-025946-2018<br>Select Drawings                                                         | Address 014501 SWEITZER LN<br>City LAUREL<br>State MD<br>Postal Code 207070000<br>Task Instructions<br>Please upload all plans, documents and specs into the appropriate folders. Please refer<br>successfully uploaded all required files please click the (Upload Complete - Submit to W<br>-Plans to Drawings folder<br>-All other files to Documents and Specs folder<br>Project: PFG-025946-2018<br>Select destination folder for files:<br>* @ pro-025946-2018<br>Select Drawings                                                         | Address 014501 SWEITZER LN<br>City LAUREL<br>State MD<br>Postal Code 207070000<br>Task Instructions<br>Please upload all plans, documents and specs into the appropriate folders. Please refer<br>successfully uploaded all required files please click the (Upload Complete - Submit to W<br>-Plans to Drawings folder<br>-All other files to Documents and Specs folder<br>Project: PFG-025946-2018<br>Select destination folder for files:<br>* @ pro-025946-2018<br>Select Drawings                                                                                                    | Address 014501 SWEITZER LN<br>City LAUREL<br>State MD<br>Postal Code 207070000<br>Task Instructions<br>Please upload all plans, documents and specs into the appropriate folders. Please refer<br>successfully uploaded all required files please click the (Upload Complete - Submit to W<br>-Plans to Drawings folder<br>-All other files to Documents and Specs folder<br>Project: PFG-025946-2018<br>Select destination folder for files:<br>* @ pro-025946-2018<br>Select Drawings                                                         | Address 014501 SWEITZER LN<br>City LAUREL<br>State MD<br>Postal Code 207070000<br>Task Instructions<br>Please upload all plans, documents and specs into the appropriate folders. Please refer<br>successfully uploaded all required files please click the (Upload Complete - Submit to W<br>-Plans to Drawings folder<br>-All other files to Documents and Specs folder<br>Project: PFG-025946-2018<br>Select destination folder for files:<br>* @ pro-025946-2018<br>Select Drawings                                                         |
| City       LAUREL         State       MD         Postal Code       207070000    Task Instructions Please upload all plans, documents and specs into the appropriate folders. Please refer successfully uploaded all required files please click the (Upload Complete - Submit to W -Plans to Drawings folder -All other files to Documents and Specs folder                                                                                                    | City LAUREL<br>State MD<br>Postal Code 207070000<br>Postal Code 207070000<br>Task Instructions<br>Please upload all plans, documents and specs into the appropriate folders. Please refer<br>successfully uploaded all required files please click the (Upload Complete - Submit to W<br>-All other files to Documents and Specs folder<br>Project: PFG-025946-2018<br>Select destination folder for files:<br>* @ pro-025946-2018<br>Click Drawings Fold                                                                                       | City LAUREL<br>State MD<br>Postal Code 207070000<br>Postal Code 207070000<br>Task Instructions<br>Please upload all plans, documents and specs into the appropriate folders. Please refer<br>successfully uploaded all required files please click the (Upload Complete - Submit to W<br>-All other files to Documents and Specs folder<br>Project: PFG-025946-2018<br>Select destination folder for files:<br>* @ pro-025946-2018<br>Click Drawings Fold                                                                                       | City LAUREL<br>State MD<br>Postal Code 207070000<br>Postal Code 207070000<br>Task Instructions<br>Please upload all plans, documents and specs into the appropriate folders. Please refer<br>successfully uploaded all required files please click the (Upload Complete - Submit to W<br>-All other files to Documents and Specs folder<br>Project: PFG-025946-2018<br>Select destination folder for files:<br>* @ pro-025946-2018<br>Click Drawings Fold                                                                                                    | City LAUREL<br>State MD<br>Postal Code 207070000<br>Postal Code 207070000<br>Task Instructions<br>Please upload all plans, documents and specs into the appropriate folders. Please refer<br>successfully uploaded all required files please click the (Upload Complete - Submit to W<br>-All other files to Documents and Specs folder<br>Project: PFG-025946-2018<br>Select destination folder for files:<br>* @ pro-025946-2018<br>Click Drawings Fold                                                                                       | City LAUREL<br>State MD<br>Postal Code 207070000<br>Postal Code 207070000<br>Task Instructions<br>Please upload all plans, documents and specs into the appropriate folders. Please refer<br>successfully uploaded all required files please click the (Upload Complete - Submit to W<br>-All other files to Documents and Specs folder<br>Project: PFG-025946-2018<br>Select destination folder for files:<br>* @ pro-025946-2018<br>Click Drawings Fold                                                                                       |
| State         MD           Postal Code         207070000           Tasik Instructions           Please upload all plans, documents and specs into the appropriate folders. Please refer successfully uploaded all required files please click the (Upload Complete - Submit to W -Plans to Drawings folder - All other files to Documents and Specs folder                                                                                                    | State MD<br>Postal Code 207070000<br>Task Instructions<br>Please upload all plans, documents and specs into the appropriate folders. Please refer<br>successfully uploaded all required files please click the (Upload Complete - Submit to W<br>-Plans to Drawings folder<br>-All other files to Documents and Specs folder<br>Project: PFG-025946-2018<br>Select destination folder for files:<br>Project: Office A Drawings Folder                                                                                                    | State MD<br>Postal Code 207070000<br>Task Instructions<br>Please upload all plans, documents and specs into the appropriate folders. Please refer<br>successfully uploaded all required files please click the (Upload Complete - Submit to W<br>-Plans to Drawings folder<br>-All other files to Documents and Specs folder<br>Project: PFG-025946-2018<br>Select destination folder for files:<br>Project: Office A Drawings Folder                                                                                                    | State MD<br>Postal Code 207070000<br>Task Instructions<br>Please upload all plans, documents and specs into the appropriate folders. Please refer<br>successfully uploaded all required files please click the (Upload Complete - Submit to W<br>-Plans to Drawings folder<br>-All other files to Documents and Specs folder<br>Project: PFG-025946-2018<br>Select destination folder for files:<br>Project: Office A Drawings Folder                                                                                                    | State MD<br>Postal Code 207070000<br>Task Instructions<br>Please upload all plans, documents and specs into the appropriate folders. Please refer<br>successfully uploaded all required files please click the (Upload Complete - Submit to W<br>-Plans to Drawings folder<br>-All other files to Documents and Specs folder<br>Project: PFG-025946-2018<br>Select destination folder for files:<br>Project: Office A Drawings Folder                                                                                                    | State MD<br>Postal Code 207070000<br>Task Instructions<br>Please upload all plans, documents and specs into the appropriate folders. Please refer<br>successfully uploaded all required files please click the (Upload Complete - Submit to W<br>-Plans to Drawings folder<br>-All other files to Documents and Specs folder<br>Project: PFG-025946-2018<br>Select destination folder for files:<br>Project: Office A Drawings Folder                                                                                                    |
| Postal Code 207070000 Task Instructions Please upload all plans, documents and specs into the appropriate folders. Please refer successfully uploaded all required files please click the (Upload Complete - Submit to W -Plans to Drawings folder -All other files to Documents and Specs folder                                                                                                    | Task Instructions         Please upload all plans, documents and specs into the appropriate folders. Please refer         successfully uploaded all required files please click the (Upload Complete - Submit to W         -Plans to Drawings folder         -All other files to Documents and Specs folder         Project: PFG-025946-2018         Select destination folder for files:         * @ org-025946-2018         Click Drawings                                                                                                    | Task Instructions         Please upload all plans, documents and specs into the appropriate folders. Please refer         successfully uploaded all required files please click the (Upload Complete - Submit to W         -Plans to Drawings folder         -All other files to Documents and Specs folder         Project: PFG-025946-2018         Select destination folder for files:         * @ org-025946-2018         Click Drawings                                                                                                    | Task Instructions         Please upload all plans, documents and specs into the appropriate folders. Please refer         successfully uploaded all required files please click the (Upload Complete - Submit to W         -Plans to Drawings folder         -All other files to Documents and Specs folder         Project: PFG-025946-2018         Select destination folder for files:         * @ org-025946-2018         Click Drawings                                                                                                    | Task Instructions         Please upload all plans, documents and specs into the appropriate folders. Please refer         successfully uploaded all required files please click the (Upload Complete - Submit to W         -Plans to Drawings folder         -All other files to Documents and Specs folder         Project: PFG-025946-2018         Select destination folder for files:         * @ org-025946-2018         Click Drawings                                                                                                    | Task Instructions         Please upload all plans, documents and specs into the appropriate folders. Please refer         successfully uploaded all required files please click the (Upload Complete - Submit to W         -Plans to Drawings folder         -All other files to Documents and Specs folder         Project: PFG-025946-2018         Select destination folder for files:         * @ org-025946-2018         Click Drawings                                                                                                    |
| Task Instructions<br>Please upload all plans, documents and specs into the appropriate folders. Please refer<br>successfully uploaded all required files please click the (Upload Complete - Submit to W<br>-Plans to Drawings folder<br>-All other files to Documents and Specs folder                                                                                                    | Task Instructions Please upload all plans, documents and specs into the appropriate folders. Please refer successfully uploaded all required files please click the (Upload Complete - Submit to W -Plans to Drawings folder -All other files to Documents and Specs folder Project: PFG-025946-2018 Select destination folder for files:                                                                                                    | Task Instructions Please upload all plans, documents and specs into the appropriate folders. Please refer successfully uploaded all required files please click the (Upload Complete - Submit to W -Plans to Drawings folder -All other files to Documents and Specs folder Project: PFG-025946-2018 Select destination folder for files:                                                                                                    | Task Instructions Please upload all plans, documents and specs into the appropriate folders. Please refer successfully uploaded all required files please click the (Upload Complete - Submit to W -Plans to Drawings folder -All other files to Documents and Specs folder Project: PFG-025946-2018 Select destination folder for files:                                                                                                    | Task Instructions Please upload all plans, documents and specs into the appropriate folders. Please refer successfully uploaded all required files please click the (Upload Complete - Submit to W -Plans to Drawings folder -All other files to Documents and Specs folder Project: PFG-025946-2018 Select destination folder for files:                                                                                                    | Task Instructions Please upload all plans, documents and specs into the appropriate folders. Please refer successfully uploaded all required files please click the (Upload Complete - Submit to W -Plans to Drawings folder -All other files to Documents and Specs folder Project: PFG-025946-2018 Select destination folder for files:                                                                                                    |
| Please upload all plans, documents and specs into the appropriate folders. Please refer<br>successfully uploaded all required files please click the (Upload Complete - Submit to W -<br>Plans to Drawings folder<br>All other files to Documents and Specs folder                                                                                                    | Please upload all plans, documents and specs into the appropriate folders. Please refer<br>successfully uploaded all required files please click the (Upload Complete - Submit to W<br>-Plans to Drawings folder<br>Project: PFG-025946-2018<br>Select destination folder for files:<br>* @ prg-025946-2018<br>Click Drawings Fold                                                                                                    | Please upload all plans, documents and specs into the appropriate folders. Please refer<br>successfully uploaded all required files please click the (Upload Complete - Submit to W<br>-Plans to Drawings folder<br>Project: PFG-025946-2018<br>Select destination folder for files:<br>* @ prg-025946-2018<br>Click Drawings Fold                                                                                                    | Please upload all plans, documents and specs into the appropriate folders. Please refer<br>successfully uploaded all required files please click the (Upload Complete - Submit to W<br>-Plans to Drawings folder<br>Project: PFG-025946-2018<br>Select destination folder for files:<br>* @ prg-025946-2018<br>Click Drawings Fold                                                                                                    | Please upload all plans, documents and specs into the appropriate folders. Please refer<br>successfully uploaded all required files please click the (Upload Complete - Submit to W<br>-Plans to Drawings folder<br>Project: PFG-025946-2018<br>Select destination folder for files:<br>* @ prg-025946-2018<br>Click Drawings Fold                                                                                                    | Please upload all plans, documents and specs into the appropriate folders. Please refer<br>successfully uploaded all required files please click the (Upload Complete - Submit to W<br>-Plans to Drawings folder<br>Project: PFG-025946-2018<br>Select destination folder for files:<br>* @ prg-025946-2018<br>Click Drawings Fold                                                                                                    |
| Please upload all plans, documents and specs into the appropriate folders. Please refer<br>successfully uploaded all required files please click the (Upload Complete - Submit to W -<br>-Plans to Drawings folder<br>-All other files to Documents and Specs folder                                                                                                    | Please upload all plans, documents and specs into the appropriate folders. Please refer<br>successfully uploaded all required files please click the (Upload Complete - Submit to W<br>-Plans to Drawings folder<br>Project: PFG-025946-2018<br>Select destination folder for files:                                                                                                    | Please upload all plans, documents and specs into the appropriate folders. Please refer<br>successfully uploaded all required files please click the (Upload Complete - Submit to W<br>-Plans to Drawings folder<br>Project: PFG-025946-2018<br>Select destination folder for files:                                                                                                    | Please upload all plans, documents and specs into the appropriate folders. Please refer<br>successfully uploaded all required files please click the (Upload Complete - Submit to W<br>-Plans to Drawings folder<br>Project: PFG-025946-2018<br>Select destination folder for files:                                                                                                    | Please upload all plans, documents and specs into the appropriate folders. Please refer<br>successfully uploaded all required files please click the (Upload Complete - Submit to W<br>-Plans to Drawings folder<br>Project: PFG-025946-2018<br>Select destination folder for files:                                                                                                    | Please upload all plans, documents and specs into the appropriate folders. Please refer<br>successfully uploaded all required files please click the (Upload Complete - Submit to W<br>-Plans to Drawings folder<br>Project: PFG-025946-2018<br>Select destination folder for files:                                                                                                    |
| Please upload all plans, documents and specs into the appropriate folders. Please refer<br>successfully uploaded all required files please click the (Upload Complete - Submit to W -<br>-Plans to Drawings folder<br>-All other files to Documents and Specs folder                                                                                                    | Please upload all plans, documents and specs into the appropriate folders. Please refer<br>successfully uploaded all required files please click the (Upload Complete - Submit to W<br>-Plans to Drawings folder<br>Project: PFG-025946-2018<br>Select destination folder for files:                                                                                                    | Please upload all plans, documents and specs into the appropriate folders. Please refer<br>successfully uploaded all required files please click the (Upload Complete - Submit to W<br>-Plans to Drawings folder<br>Project: PFG-025946-2018<br>Select destination folder for files:                                                                                                    | Please upload all plans, documents and specs into the appropriate folders. Please refer<br>successfully uploaded all required files please click the (Upload Complete - Submit to W<br>-Plans to Drawings folder<br>Project: PFG-025946-2018<br>Select destination folder for files:                                                                                                    | Please upload all plans, documents and specs into the appropriate folders. Please refer<br>successfully uploaded all required files please click the (Upload Complete - Submit to W<br>-Plans to Drawings folder<br>Project: PFG-025946-2018<br>Select destination folder for files:                                                                                                    | Please upload all plans, documents and specs into the appropriate folders. Please refer<br>successfully uploaded all required files please click the (Upload Complete - Submit to W<br>-Plans to Drawings folder<br>Project: PFG-025946-2018<br>Select destination folder for files:                                                                                                    |
| Please upload all plans, documents and specs into the appropriate folders. Please refer<br>successfully uploaded all required files please click the (Upload Complete - Submit to W -<br>Plans to Drawings folder<br>All other files to Documents and Specs folder                                                                                                    | Please upload all plans, documents and specs into the appropriate folders. Please refer<br>successfully uploaded all required files please click the (Upload Complete - Submit to W<br>-Plans to Drawings folder<br>Project: PFG-025946-2018<br>Select destination folder for files:<br>* @ prg-025946-2018<br>Click Drawings Fold                                                                                                    | Please upload all plans, documents and specs into the appropriate folders. Please refer<br>successfully uploaded all required files please click the (Upload Complete - Submit to W<br>-Plans to Drawings folder<br>Project: PFG-025946-2018<br>Select destination folder for files:<br>* @ prg-025946-2018<br>Click Drawings Fold                                                                                                    | Please upload all plans, documents and specs into the appropriate folders. Please refer<br>successfully uploaded all required files please click the (Upload Complete - Submit to W<br>-Plans to Drawings folder<br>Project: PFG-025946-2018<br>Select destination folder for files:<br>* @ prg-025946-2018<br>Click Drawings Fold                                                                                                    | Please upload all plans, documents and specs into the appropriate folders. Please refer<br>successfully uploaded all required files please click the (Upload Complete - Submit to W<br>-Plans to Drawings folder<br>Project: PFG-025946-2018<br>Select destination folder for files:<br>* @ prg-025946-2018<br>Click Drawings Fold                                                                                                    | Please upload all plans, documents and specs into the appropriate folders. Please refer<br>successfully uploaded all required files please click the (Upload Complete - Submit to W<br>-Plans to Drawings folder<br>Project: PFG-025946-2018<br>Select destination folder for files:<br>* @ prg-025946-2018<br>Click Drawings Fold                                                                                                    |
| Please upload all plans, documents and specs into the appropriate folders. Please refer<br>successfully uploaded all required files please click the (Upload Complete - Submit to W -<br>-Plans to Drawings folder<br>-All other files to Documents and Specs folder                                                                                                    | Please upload all plans, documents and specs into the appropriate folders. Please refer<br>successfully uploaded all required files please click the (Upload Complete - Submit to W<br>-Plans to Drawings folder<br>Project: PFG-025946-2018<br>Select destination folder for files:                                                                                                    | Please upload all plans, documents and specs into the appropriate folders. Please refer<br>successfully uploaded all required files please click the (Upload Complete - Submit to W<br>-Plans to Drawings folder<br>Project: PFG-025946-2018<br>Select destination folder for files:                                                                                                    | Please upload all plans, documents and specs into the appropriate folders. Please refer<br>successfully uploaded all required files please click the (Upload Complete - Submit to W<br>-Plans to Drawings folder<br>Project: PFG-025946-2018<br>Select destination folder for files:                                                                                                    | Please upload all plans, documents and specs into the appropriate folders. Please refer<br>successfully uploaded all required files please click the (Upload Complete - Submit to W<br>-Plans to Drawings folder<br>Project: PFG-025946-2018<br>Select destination folder for files:                                                                                                    | Please upload all plans, documents and specs into the appropriate folders. Please refer<br>successfully uploaded all required files please click the (Upload Complete - Submit to W<br>-Plans to Drawings folder<br>Project: PFG-025946-2018<br>Select destination folder for files:                                                                                                    |
| Please upload all plans, documents and specs into the appropriate folders. Please refer<br>successfully uploaded all required files please click the (Upload Complete - Submit to W -<br>-Plans to Drawings folder<br>-All other files to Documents and Specs folder                                                                                                    | Please upload all plans, documents and specs into the appropriate folders. Please refer<br>successfully uploaded all required files please click the (Upload Complete - Submit to W<br>-All other files to Documents and Specs folder<br>Project: PFG-025946-2018<br>Select destination folder for files.<br>* ***********************************                                                                                                    | Please upload all plans, documents and specs into the appropriate folders. Please refer<br>successfully uploaded all required files please click the (Upload Complete - Submit to W<br>-All other files to Documents and Specs folder<br>Project: PFG-025946-2018<br>Select destination folder for files.<br>* ***********************************                                                                                                    | Please upload all plans, documents and specs into the appropriate folders. Please refer<br>successfully uploaded all required files please click the (Upload Complete - Submit to W<br>-All other files to Documents and Specs folder<br>Project: PFG-025946-2018<br>Select destination folder for files.<br>* ***********************************                                                                                                    | Please upload all plans, documents and specs into the appropriate folders. Please refer<br>successfully uploaded all required files please click the (Upload Complete - Submit to W<br>-All other files to Documents and Specs folder<br>Project: PFG-025946-2018<br>Select destination folder for files.<br>* ***********************************                                                                                                    | Please upload all plans, documents and specs into the appropriate folders. Please refer<br>successfully uploaded all required files please click the (Upload Complete - Submit to W<br>-Plans to Drawings folder<br>Project: PFG-025946-2018<br>Select destination folder for files:                                                                                                    |
| successfully uploaded all required files please click the (Upload Complete - Submit to W<br>-Plans to Drawings folder<br>-All other files to Documents and Specs folder                                                                                                    | Select destination folder files  Select destination folder for files   Select Drawings  Click Drawings  Fold                                                                                                    | Select destination folder files  Select destination folder for files   Select Drawings  Click Drawings  Fold                                                                                                    | Select destination folder files  Select destination folder for files   Select Drawings  Click Drawings  Fold                                                                                                    | Select destination folder files  Select destination folder for files   Select Drawings  Click Drawings  Fold                                                                                                    | successfully uploaded all required files please click the (Upload Complete - Submit to W -Plans to Drawings folder  Project: PFG-025946-2018 Select destination folder for files:      Orc-025946-2018 Click Drawings                                                                                                    |
| -Plans to Drawings folder<br>-All other files to Documents and Specs folder                                                                                                    | -Plans to Drawings folder<br>-All other files to Documents and Specs folder Project: PFG-025946-2018 Select destination folder for files:  * @ prg-025946-2018 Click Drawings Folde                                                                                                    | -Plans to Drawings folder<br>-All other files to Documents and Specs folder Project: PFG-025946-2018 Select destination folder for files:  * @ prg-025946-2018 Click Drawings Fold                                                                                                    | -Plans to Drawings folder<br>-All other files to Documents and Specs folder Project: PFG-025946-2018 Select destination folder for files:  * @ prg-025946-2018 Click Drawings Fold                                                                                                    | -Plans to Drawings folder<br>-All other files to Documents and Specs folder Project: PFG-025946-2018 Select destination folder for files:  * @ prg-025946-2018 Click Drawings Fold                                                                                                    | -Plans to Drawings folder<br>-All other files to Documents and Specs folder Project: PFG-025946-2018 Select destination folder for files:  * @ prg-025946-2018 Click Drawings Folde                                                                                                    |
| -All other files to Documents and Specs folder                                                                                                    | -All other files to Documents and Specs folder Project: PFG-025946-2018 Select destination folder for files:                                                                                                    | -All other files to Documents and Specs folder Project: PFG-025946-2018 Select destination folder for files:                                                                                                    | -All other files to Documents and Specs folder Project: PFG-025946-2018 Select destination folder for files:                                                                                                    | -All other files to Documents and Specs folder Project: PFG-025946-2018 Select destination folder for files:                                                                                                    | -All other files to Documents and Specs folder Project: PFG-025946-2018 Select destination folder for files:                                                                                                    |
| Project: PFG-025946-2018                                                                                                    | Select destination folder for files:                                                                                                    | Select destination folder for files:                                                                                                    | Select destination folder for files:                                                                                                    | Select destination folder for files:                                                                                                    | Select destination folder for files:                                                                                                    |
| Project: PFG-025946-2018                                                                                                    | Select destination folder for files:                                                                                                    | Select destination folder for files:                                                                                                    | Select destination folder for files:                                                                                                    | Select destination folder for files:                                                                                                    | Select destination folder for files:                                                                                                    |
|                                                                                                    | Click Drawings Fold                                                                                                    | Click Drawings Fold                                                                                                    | Click Drawings Fold                                                                                                    | Click Drawings Fold                                                                                                    | Click Drawings Fold                                                                                                    |
| Select destination folder for files:                                                                                                    | Click Drawings Fold                                                                                                    | Click Drawings Fold                                                                                                    | Click Drawings Fold                                                                                                    | Click Drawings Fold                                                                                                    | Click Drawings Fold                                                                                                    |
|                                                                                                    | Click Drawings Fold                                                                                                    | Click Drawings Fold                                                                                                    | Click Drawings Fold                                                                                                    | Click Drawings Fold                                                                                                    | Click Drawings Fold                                                                                                    |
| Southers successment in the second second seco | Click Drawings Fold                                                                                                    | Click Drawings Fold                                                                                                    | Click Drawings Fold                                                                                                    | Click Drawings Fold                                                                                                    | Click Drawings Fold                                                                                                    |
|                                                                                                    |                                                                                                    |                                                                                                    | CIICK DIAWINGS FOID                                                                                                    |                                                                                                    | Click Drawings Fold                                                                                                    |
| * @ PFG-025946-2018                                                                                                    |                                                                                                    |                                                                                                    | Documents and Specs                                                                                                    |                                                                                                    |                                                                                                    |
| Click Drawings Fold                                                                                                    | Documents and Specs                                                                                                    | - operations and specs                                                                                                    | Contract Contract Contra | Documents and specs                                                                                                    | - executions and spece                                                                                                    |
| * @ PFG-025946-2018                                                                                                    |                                                                                                    |                                                                                                    |                                                                                                    |                                                                                                    |                                                                                                    |
| Project: PFG-025946-2018                                                                                                    | Select destination folder for files:                                                                                                    | Select destination folder for files:                                                                                                    | Select destination folder for files:                                                                                                    | Select destination folder for files:                                                                                                    | Select destination folder for files:                                                                                                    |
| Project: PFG-025948-2018                                                                                                    | Select destination folder for files:                                                                                                    | Select destination folder for files:                                                                                                    | Select destination folder for files:                                                                                                    | Select destination folder for files:                                                                                                    | Select destination folder for files:                                                                                                    |
|                                                                                                    | Click Drawings Fold                                                                                                    | Click Drawings Fold                                                                                                    | Click Drawings Fold                                                                                                    | Click Drawings Fold                                                                                                    | Click Drawings Fold                                                                                                    |
|                                                                                                    | Click Drawings Fold                                                                                                    | Click Drawings Fold                                                                                                    | Click Drawings Fold                                                                                                    | Click Drawings Fold                                                                                                    | Click Drawings Fold                                                                                                    |
|                                                                                                    | Click Drawings Fold                                                                                                    | Click Drawings Fold                                                                                                    | Click Drawings Fold                                                                                                    | Click Drawings Fold                                                                                                    | Click Drawings Fold                                                                                                    |
| Subar accomment reason on most                                                                                                    | Click Drawings Fold                                                                                                    | Click Drawings Fold                                                                                                    | Click Drawings Fold                                                                                                    | Click Drawings Fold                                                                                                    | Click Drawings Fold                                                                                                    |
| Sananan and an and a second and a second and a second and a second and a second and a second and a second and a                                                                                                    | Click Drawings Fold                                                                                                    | Click Drawings Fold                                                                                                    | Click Drawings Fold                                                                                                    | Click Drawings Fold                                                                                                    | Click Drawings Fold                                                                                                    |
|                                                                                                    | Click Drawings Fold                                                                                                    | Click Drawings Fold                                                                                                    | Click Drawings Fold                                                                                                    | Click Drawings Fold                                                                                                    | Click Drawings Fold                                                                                                    |
|                                                                                                    | Click Drawings Fold                                                                                                    |                                                                                                    | CIICK Drawings Fold                                                                                                    |                                                                                                    |                                                                                                    |
| * @ PFG-025946-2018                                                                                                    |                                                                                                    | Click Drawings rolu                                                                                                    | Documents and Specs                                                                                                    |                                                                                                    | CIICK Drawings rolu                                                                                                    |
| * @ PFG-025946-2018                                                                                                    |                                                                                                    | Cherce Brannings Ford                                                                                                    | Documents and Specs                                                                                                    | ener Brannigs Fora                                                                                                    | The Decements and Space                                                                                                    |
| * @ PFG-025946-2018                                                                                                    |                                                                                                    |                                                                                                    | Documents and Specs                                                                                                    |                                                                                                    | Dominants and Space                                                                                                    |
| * @ PFG-025946-2018                                                                                                    | Decoments and Specs                                                                                                    |                                                                                                    |                                                                                                    | Documents and Specs                                                                                                    |                                                                                                    |
| Click Drawings Fold                                                                                                    | Documents and Specs                                                                                                    | Deconients and specs                                                                                                    |                                                                                                    | Cocuments and Specs                                                                                                    | - executions and specs                                                                                                    |
| Click Drawings Fold                                                                                                    | - upumens and spers                                                                                                    | - Occaniens and specs                                                                                                    |                                                                                                    | - Occaniens and specs                                                                                                    | - estemation area area                                                                                                    |

4. Click "Select Files to Upload".

|                                | APPLICANT UP                                                                                                    | LOAD                                                                                                    |
|--------------------------------|----------------------------------------------------------------------------------------------------|----------------------------------------------------------------------------------------------------|
|                                | Project Information Contacts                                                                                                    | 1                                                                                                    |
|                                | Project Type                                                                                                    | PFG-025948-2018<br>Plumbing / Fuel Gas Permit Plan Review                                                                                                    |
|                                | Address<br>City<br>State                                                                                                    |                                                                                                    |
|                                | Postal Code                                                                                                    |                                                                                                    |
|                                | Task Instructions                                                                                                    |                                                                                                    |
|                                | Please upload all plans, docun<br>uploaded all required files plea<br>-Plans to Drawings folder<br>-All other files to Documents an | rents and specs into the appropriate folders. Please refer to the Applicant Guide and follow a<br>se click the (Upload Complete - Submit to WSSC) button to complete your Applicant Upload t<br>nd Specs folder |
| Click "Select Files to Upload" | Project: PFG-025946-201<br>Select your files to upload to<br>Select Files to Upload                                                 |                                                                                                    |
|                                | PFG-025946-2018\Draw                                                                                                    |                                                                                                    |

5. Upload all plans and documents by browsing to the files on your computer and selecting them or simply dragging and dropping the files directly from the folder into the area within ePlan Review.

|                                                                                  | Drag Files ir | ito this area | or | Click "Browse for Files | n            |
|----------------------------------------------------------------------------------|---------------|---------------|----|-------------------------|--------------|
| WSSC ePlan Review<br>Folder: PFG-025946-2018/Drawings<br>Upload Files Upload URL |               |               |    | •                       | Since Window |
| Browse For Files<br>Browse for files or drag files into this area.               |               |               |    | Browne for files        | Upfood Files |
| 0 of 0 uploaded <u>Hide Details</u>                                              |               |               |    |                         | 08/08        |

6. Now click the "Upload Files" button to place the files into the ePlan Review folder.

|                                                                                              | Click<br>"Upload Files" |
|----------------------------------------------------------------------------------------------|-------------------------|
| WSSCePlan Review<br>Folder: PFG-025945-2018/Drawings<br>Upload Files Upload URL              | Cirea Woter             |
| Browse For Files Erouve for Files Erouve for Files 0 P2A 410 Building pdf 0 offee uncertails | Uptood Files            |
| Uploaded files<br>found here                                                                 | 08/10.64MB              |

7. Close out of the file upload screen.

| e following files have been uploaded: |  |
|---------------------------------------|--|
| 1. P2A 410 Building.pdf               |  |
|                                       |  |
| Click "Close"                         |  |

8. Verify all files uploaded into the appropriate folders.

| APPLICANT UP                                                                                                    | LOAD                                   |            |
|----------------------------------------------------------------------------------------------------|----------------------------------------|------------|
| Project Information Contac                                                                                                    | x                                      |            |
| Project Number                                                                                                    | PFG-025946-2018                        |            |
|                                                                                                    | Plumbing / Fuel Gas Permit Plan Review |            |
|                                                                                                    | Applicant Upload                       |            |
|                                                                                                    | 014501 SWEITZER LN                     |            |
| State                                                                                                    | LAUREL                                 |            |
| 1. 1. 1. 1. 1. 1. 1. 1. 1. 1. 1. 1. 1. 1                                                                                                    | 207070000                              |            |
| Task Instructions<br>Rease upload all plans, docu<br>ploaded all required files ple<br>Plans to Drawings folder<br>All other files to Documents i<br>Project: PFG-025946-20 |                                        |            |
| Select your files to upload to<br>Select Files to Upload                                                                                                    | this folder:                           |            |
| <ul> <li>PFG-025946-2018\Drav</li> <li>P2A 410 Building.p</li> </ul>                                                                                                    | Varify all files are listed            | in folders |

9. Check the box indicating you have uploaded all required plans and/or documents. Complete the 'Applicant Upload Task' by clicking "Upload Complete – Submit to WSSC".

| Prease upload all plans, documents and specs into the appropriate folders. Please refer to the Applicant Guide and follow appropriate naming convention for each file (using uploaded all required files please click the (Upload Complete' - Submit to WSSC) button to complete your Applicant Upload task.<br>-Park Uploaded all required files please click the (Upload Complete' - Submit to WSSC) button to complete your Applicant Upload task.<br>-Park Upload to this folder:<br>Select FIG-025946-2018<br>Select Sole upload to this folder:<br>Project: PFG-025946-2018<br>Select Sole upload to this folder:<br>Project: PFG-025946-2018<br>Select Sole upload a la required plans and/or documents. I understand by completing this task, I will no longer have the ability to upload additional files until I have another to<br>Upload Complete - Submit to WSSC<br>Save and Complete Later<br>Click<br>"Upload Complete - Submit to WSSC" Save and Complete Later | Task Instructions                           |                                                                                                    |
|----------------------------------------------------------------------------------------------------|---------------------------------------------|----------------------------------------------------------------------------------------------------|
| Select Files to Upload to this folder:<br>Select Files to Upload View Folders<br>PFG-02596-2018;Drawings<br>P2A 410 Building.pdf<br>I have uploaded all required plans and/or documents. I understand by completing this task, I will no longer have the ability to upload additional files until I have another to<br>Upload Complete - Submit to WSSC Save and Complete Later<br>Click                                                                                                    | ploaded all required files please           | click the (Upload Complete - Submit to WSSC) button to complete your Applicant Upload task                                                    |
| Select Files to Upload View Folders                                                                                                    | Project: PFG-025946-2018                    |                                                                                                    |
| <ul> <li>PCC-025946-2018.0Frawings</li> <li>P2A. 410 Buildingpotf</li> <li>I have uploaded all required plans and/or documents. I understand by completing this task, I will no longer have the ability to upload additional files until I have another to Upload Complete - Submit to WSSC</li> <li>Save and Complete Later</li> <li>Click</li> </ul>                                                                                                    | Select your files to upload to thi          | s folder:                                                                                                    |
| P2A 410 Building.pdf  I have uploaded all required plans and/or documents. I understand by completing this task, I will no longer have the ability to upload additional files until I have another t  Upload Complete - Submit to WSSC Save and Complete Later  Click                                                                                                    | Select Files to Upload                      | View Folders                                                                                                    |
| ☑ I have uploaded all required plans and/or documents. I understand by completing this task, I will no longer have the ability to upload additional files until I have another to Upload Complete - Submit to WSSC Save and Complete Later           Upload Complete - Submit to WSSC         Save and Complete Later           Click                                                                                                    | <ul> <li>PFG-025946-2018\Drawing</li> </ul> | β                                                                                                    |
| Upload Complete - Submit to WSSC Save and Complete Later                                                                                                    | P2A 410 Building.pdf                        |                                                                                                    |
| Upload Complete - Submit to WSSC Save and Complete Later                                                                                                    |                                             |                                                                                                    |
| Upload Complete - Submit to WSSC Save and Complete Later                                                                                                    | Z I have unloaded all required i            | plans and/or documents. Lunderstand by completing this task Lwill no longer have the ability to upload additional files until Lhave another t |
| Click                                                                                                    | an i name alkoaree an reduced i             | sans a mean destruction i andestand al southeand are asso, i un to subtract as anny to destruction and and i take and the t                   |
| Click                                                                                                    |                                             |                                                                                                    |
| Click                                                                                                    |                                             |                                                                                                    |
| Click                                                                                                    |                                             |                                                                                                    |
|                                                                                                    |                                             | Upload Complete - Submit to WSSC Save and Complete Later                                                                                      |
|                                                                                                    |                                             |                                                                                                    |
|                                                                                                    |                                             | 1                                                                                                    |
|                                                                                                    |                                             |                                                                                                    |
| "Upload Complete - Submit to WSSC"                                                                                                    |                                             | Click                                                                                                    |
| oproud comprete submit to hose                                                                                                    |                                             | "Unload Complete – Submit to WSSC"                                                                                                    |
|                                                                                                    |                                             |                                                                                                    |
|                                                                                                    |                                             | opload complete Submit to Mose                                                                                                    |

Your ePlan Review home screen tasks will no longer show the 'Applicant Upload' task that was just completed.

| Tasks (PF)           | Tasks (PD)                                                                        | rojects                |                                                                       |                     | Befo           | re           |            |                                                  |                         |                                                    |
|----------------------|-----------------------------------------------------------------------------------|------------------------|-----------------------------------------------------------------------|---------------------|----------------|--------------|------------|--------------------------------------------------|-------------------------|----------------------------------------------------|
| C Refresh            | P. Save Settings                                                                  |                        |                                                                       |                     |                |              |            |                                                  |                         |                                                    |
| OPTIONS              | TASK                                                                              | PROJECT                | INSTANCE                                                              | GROUP               | ASSIGN         | STATUS       | PRIORITY   | DUE DATE                                         | CREATED                 | DESCRIP                                            |
|                      |                                                                                   | s V Contains           | V Contains_                                                           | ∇ Contains          | V Contains_    | 7 Contains   | ♥ Contains | V Contains.                                      | 17 On.                  | * ⊽ Contains                                       |
|                      | Applicant<br>Upload Tas                                                           |                        | PFG-025936-<br>2018 - RSD Plan<br>Review -<br>5/2/2018                |                     | FirstInGroup   | Pending      | 🔥 Medium   | 5/9/2018<br>1:54:45 PM                           | 5/2/2018<br>1:54:45 PM  | PFG - [none] -<br>014501<br>SWEITZER LN            |
|                      | Applicant<br>Upload Tas                                                           | PEG-025946-2-          | PFG-025946-<br>2018 - RSD Plar<br>Review -<br>5/14/2018<br>9:44:38 AM | Applicant           | FirstinGroup   | Pending      | 🔺 Medium   | 5/21/2018<br>9.44:57 AM                          | 5/14/2018<br>9:44:57 AM | PFG - [none] -<br>014501<br>SWEITZER LN            |
| 1-2012 moon          |                                                                                   | oload T                |                                                                       | ompl                |                |              | nger       | shows                                            |                         | 1 net                                              |
| pplica               | ant Up                                                                            | oload T                |                                                                       | ompl                | lete -<br>Afte |              | nger       | shows                                            |                         |                                                    |
| pplica               | ant Up                                                                            |                        |                                                                       | ompl                |                |              | nger       | shows                                            |                         |                                                    |
| pplica               | ant Up                                                                            |                        | āsk C                                                                 | ompl                |                |              | nger       | shows                                            |                         |                                                    |
| pplica<br>Taska (PP) | ant Up<br>Tasks (PD) Pr<br>Save Settings                                          | ojects                 | āsk C                                                                 |                     | Afte           | er           |            |                                                  | created                 | isk list                                           |
| pplica<br>Taska (PP) | ant Up<br>Tasks (PD) Pr<br>. Save Settings<br>TASK                                | projects               | ask C                                                                 | GROUP               | Afte           | er<br>status | PRIORITY   | DUE DATE                                         | created                 | descrip_                                           |
| Tasks (PF)           | Tasks (PD) Pr<br>Save Settings<br>TASK<br>Contains.<br>Applicant<br>Uplicant Oask | PROJECT<br>V Contains_ | ask C                                                                 | GROUP<br>▼ Contains | Afte<br>ASSIGN | STATUS       | PRIORITY   | DUE DATE<br>♥ Contains<br>5/9/2018<br>1:54-45 PM | CREATED<br>▼ On         | DESCRUP<br>C Contains<br>PFGloonel+<br>SWEITZER LN |

#### **Viewing Project Status**

After completing an active task it will no longer show in the "Tasks (PF)" tab. Refer to the following steps to view the current project status and project folders.

1. To view any WSSC project associated with your account start by clicking on the "Projects" tab.

|                    |                          |               |                                                                      |            |                                               |            |            | 1                      | fome Q                 | All Tasks Profile Lo                       |
|--------------------|--------------------------|---------------|----------------------------------------------------------------------|------------|-----------------------------------------------|------------|------------|------------------------|------------------------|--------------------------------------------|
| Tasks (PF) Ta      | sks (PD) Proje           |               | Clic                                                                 | k Proje    | ects ta                                       | b to vi    | ew cur     | rent st                | tatus                  |                                            |
|                    |                          |               |                                                                      |            |                                               |            |            |                        |                        |                                            |
| Refresh PS         | ave Settings             |               |                                                                      |            |                                               |            |            |                        |                        |                                            |
|                    | 12000                    | Torreston S   | and the second                                                       |            | le san se se se se se se se se se se se se se | 25402      |            |                        | HER STAT               | 10.12.12.12.12.12.12.12.12.12.12.12.12.12. |
| OPTIONS            | TASK                     | PROJECT       | INSTANCE                                                             | GROUP      | ASSIGN                                        | STATUS     | PRIORITY   | DUE DATE               | CREATED                | DESCRIP                                    |
|                    | ∇ Contains               | ∇ Contains    | ∇ Contains                                                           | ∇ Contains | ∇ Contains                                    | ∇ Contains | ∇ Contains | ∇ Contains             | ⊽ On                   | + ∇ Contains                               |
|                    | Applicant<br>Upload Task | PFG-025936-2, | PFG-025936-<br>2018 - RSD Plan<br>Review -<br>5/2/2018<br>1:54:28 PM | Applicant  | FirstInGroup                                  | Pending    | A Medium   | 5/9/2018<br>1:54:45 PM | 5/2/2018<br>1:54:45 PM | PFG - [none] -<br>014501<br>SWEITZER LN    |
| 1 - 1 of 1 records |                          |               |                                                                      |            |                                               |            |            |                        | -                      | next                                       |

2. Search for the project by date, description (address/job name), or directly using the project number. The "Projects" tab defaults to viewing recent projects associated with your account.

| search fo<br>ecific Proj                |                    |                |                                         |                     |            | CREATE D<br>rt by most i<br>projects |              |
|-----------------------------------------|--------------------|----------------|-----------------------------------------|---------------------|------------|--------------------------------------|--------------|
| Tasks (PF asks (P<br>All Projec Refrest | D) Projects        | Reset Settings |                                         |                     |            | R rojects Al                         | I Projects   |
|                                         |                    |                |                                         |                     |            | Sh 9 -                               | records      |
| PROJECT                                 | OPTIONS            | 0              | DESCRIPTION                             | OWNER               | STATUS     | Sh 9 -                               | records      |
| PROJECT                                 | OPTIONS            |                | DESCRIPTION                             | OWNER<br>▽ Contains | STATUS     |                                      | records<br>+ |
|                                         | ● OPTIONS<br>④ ᠿ ⊠ | F              |                                         |                     |            | CREATE DATE                          |              |
| ⊽ Contains                              |                    | 5              | ▽ Contains<br>PFG - DJtestcase - 014501 | v Contains          | ♥ Contains | CREATE DATE                          |              |

 The project now displays the "Prescreen" status indicating the completion of the 'Applicant Upload Task'. If the project status does not indicate "Prescreen" then the task has not been completed.

| Tasks (PF) Tasks (PD)  | Projects           |                                      |                 | roject Status<br>now reads<br>"Prescreen" |                         |       |
|------------------------|--------------------|--------------------------------------|-----------------|-------------------------------------------|-------------------------|-------|
| All Projects C Refresh | Save Settings 🔗 Re | set Settings                         |                 |                                           | Recent Projects All Pro | jects |
|                        |                    |                                      |                 |                                           | Show 9 * reco           | ords  |
| PROJECT                | OPTIONS            | DESCRIPTION                          | OWNER           |                                           | CREATE DATE             |       |
| ∀ Contains             |                    | ♥ Contains                           | ♥ Contains      | V Contains                                | ⊽ On                    | ¥     |
| PFG-025946-2018        | @ ℓ] ⊠             | PFG - [none] - 014501<br>SWEITZER LN | PlanReview Test | Prescreen                                 | 5/14/2018 9:44:38 AM    |       |
| PFG-025942-2018        | @∥⊠                | PFG - [none] - 014501<br>SWEITZER LN | PlanReview Test | Applicant Upload                          | 5/9/2018 11:24:38 AM    |       |
| PFG-025941-2018        | @∥⊠                | PFG - [none] - 014501<br>SWEITZER LN | Damon Johnson   | Prescreen                                 | 5/9/2018 10:32:38 AM    |       |

#### **Prescreen Review**

Prescreening is a cursory review of your uploaded documents in preparation for a formal review. This will be performed by WSSC for all project submittals. Allow a minimum of three (3) working days after you have uploaded your documents and completed the '<u>Applicant Upload Task</u>' for the 'Prescreen Review' to take place. If your submittal passes the 'Prescreen Review', it will immediately move into the '<u>Department Review</u>' process and you will receive an email notification. If there are missing items from your submittal, you will receive a '<u>Prescreen Corrections Task Assignment Email</u>' with instructions on the changes requested and how to submit.

The following items are common issues requiring 'Prescreen Corrections':

- Multiple drawings uploaded as single file
- Drawing file names too complex
- Drawing quality is lacking (e.g. poor resolution resulting from scanned document)
- Missing required documents refer to the '<u>Submittal Requirements</u>' for a list of typical required files, WSSC Plans Reviewer will notify applicant what additional documents are required for their review

#### **Prescreen Correction Task Assignment Email**

The email assignment includes 'Prescreen Corrections Task' instructions and a "Project Access Link" to the ePlan Review website. This email will be sent to the contact that will be interacting with ePlan Review (either the 'Principal Master' or the 'Plans Submitter').

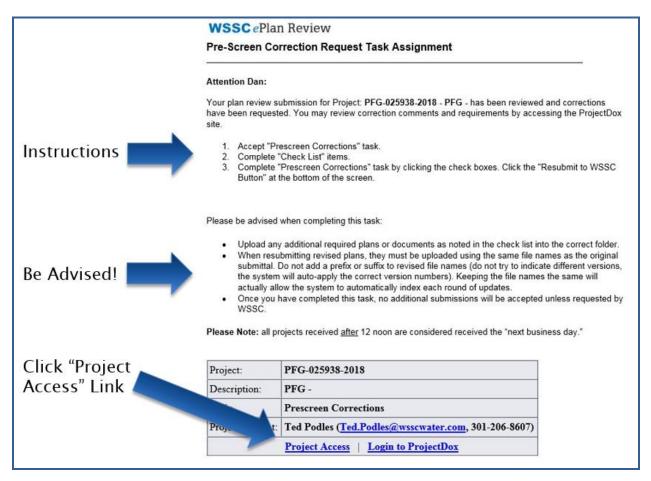

#### **Prescreen Corrections Task**

To get started:

- Login to ePlan Review using the account associated with your permit application by following the 'Project Access' link in the email invitation or visiting the website directly (<u>https://planreview.wsscwater.com/ProjectDox/</u>).
- 2. Click on the "Prescreen Corrections Task" link from the "Tasks (PF)" tab.

| Tasks (PF)        | Tasks (PD) Projects           |                 |                                                                |            |              |            |            |                      |                      |                                   |      |
|-------------------|-------------------------------|-----------------|----------------------------------------------------------------|------------|--------------|------------|------------|----------------------|----------------------|-----------------------------------|------|
| C Refresh         | A Save Settings               |                 |                                                                |            |              |            |            |                      |                      |                                   |      |
| OPTIONS           | TASK                          | PROJECT         | INSTANCE                                                       | GROUP      | ASSIGNMENT T | STATUS     | PRIORITY   | DUE DATE             | CREATED o            | DESCRIPTION                       |      |
|                   | ♥ Contains                    | V Contains      | ∇ Contains                                                     | ∇ Contains | V Contains   | ♥ Contains | V Contains | V Contains           | . ∇ On               | ∇ Contains                        |      |
|                   | Applicant Upload Task         | PFG-025936-2018 | PFG-025936-2018 -<br>RSD Plan Review -<br>5/2/2018 1:54:28 PM  | Applicant  | FirstInGroup | Pending    | 4. Medium  | 5/9/2018 1:54:45 PM  | 5/2/2018 1:54:45 PM  | PFG - [none] - 014<br>SWEITZER LN | 4501 |
| 05                | Prescreen Corrections<br>Task | PFG-025946-2018 | PFG-025946-2018 -<br>RSD Plan Review -<br>5/14/2018 9:44:38 AM | Applicant  | FirstInGroup | Pending    | A Medium   | 5/21/2018 1:24:03 PM | 5/14/2018 1:24:04 PM | PFG - [none] - 01-<br>SWEITZER LN | 4501 |
| 1 - 2 of 2 record |                               |                 |                                                                |            |              |            |            |                      | ··· pr/e             | s 1 next -                        |      |
|                   |                               |                 |                                                                |            |              |            |            |                      |                      |                                   |      |

3. Click "View/Edit Checklist Items" to see the WSSC Plans Reviewer comments to be addressed.

| Click "View/Edit<br>Checklist Items"<br>to see WSSC<br>Plans Reviewer | Task Instructions Please upload all corrected plan files with the EXACT SAME file name as the original files (do not add a prefix or suffix to the file names). You (red V2, V3, etc) associated with each resubmitted file. If requested to submit additional files not previously submitted, you will not see a versio After you have successfully uploaded all required plans and documents, please click the (Resubmit to WSSC) button. View/Edit Checklist Items (3) |
|-----------------------------------------------------------------------|----------------------------------------------------------------------------------------------------|
| Plans Reviewer                                                        | Project: PFG-025946-2018                                                                                                    |
| comments                                                              | Select destination folder for files:                                                                                                    |
|                                                                       | Reviewer Comments                                                                                                    |
|                                                                       | Reviewer Comments Last updated: 5/14/2018 1:23:58 PM                                                                                                    |

4. Revise your 'Applicant Upload' documents per the reviewer comments in the "Checklist Item Viewer".

| Selected Checklist Items for All Review Cycles         Review Cycle: All |               |
|--------------------------------------------------------------------------|---------------|
|                                                                          |               |
| REF # PERMIT TYPE DEPARTMENT COMMENT TYPE CYCLE COMMENT TEXT             |               |
|                                                                          |               |
| □       □       Contains       □       Contains       □       Contains   |               |
| 1 RSD Review Intake Prescreen Floor plans to scale                       | :             |
| 2 RSD Review Intake Prescreen Occupant load                              |               |
| 3 RSD Review Intake Prescreen Water and/or Sani                          | tary Riser(s) |
| <                                                                        |               |

5. Navigate to the 'Drawings' or 'Documents and Specs' folders to update the files per the Prescreen Corrections. Start by clicking on the "Project" link on your Tasks (PF) home screen.

| Tasks (PF)       | Tas | ks (PD)          | Projects       |              |     | ÷ |                                    |
|------------------|-----|------------------|----------------|--------------|-----|---|------------------------------------|
| 🕄 Refresh        | Sa  | ive Setting      | IS             |              |     |   |                                    |
| OPTIONS          |     | TASK             |                | PROJECT      |     |   |                                    |
|                  |     | ∇ Cont           | ains           | V Contains   | 1   |   |                                    |
|                  |     | Applicar         | nt Upload Task | PFG-025936-2 | 018 |   |                                    |
|                  |     | Applicar<br>Task | nt Resubmit    | PFG-025953-2 | 018 |   | Click on the Project               |
|                  |     | Prescree<br>Task | en Corrections | PFG-025962-2 | 018 | - | link associated with the Prescreen |
| 1 - 3 of 3 recor | rds |                  |                |              |     | 1 | Corrections Task                   |

6. Click on the "Drawings" or "Documents and Specs" folder to upload any revised or additional files requested by the WSSC Plans Reviewer.

| WSSC ePlan Review                                                |                         |                               |                 |                                                                     |            |              | 法律         |            |                         |                        | WSSC                                    |
|------------------------------------------------------------------|-------------------------|-------------------------------|-----------------|---------------------------------------------------------------------|------------|--------------|------------|------------|-------------------------|------------------------|-----------------------------------------|
| PFG-025962-2018                                                  |                         |                               |                 |                                                                     |            |              |            |            | Home Q                  | -                      | rofile Logout ③                         |
| Main Contact:                                                    |                         |                               |                 |                                                                     |            |              |            |            | Project Rep             | orts Project Tasks     | 02                                      |
| Extend current   Colleges   PFG - (n                             | ione] - 014501 SWEITZER | LN                            |                 |                                                                     |            |              |            |            |                         |                        |                                         |
| PFG 025962-2018     Dramps: D Fier-I New     Documents and Specs | Task List               | we Settings                   |                 |                                                                     |            |              |            |            |                         |                        |                                         |
|                                                                  | OPTIONS                 | TASK                          | PROJECT         | INSTANCE                                                            | GROUP      | ASSIGNM      | STATUS     | PREORETY   | DUE DATE                | CREATED                | DESCRIPTI                               |
|                                                                  |                         | V Contains                    | V Contains      | V Contains                                                          | ⊽ Contains | Contains     | ♥ Contains | V Contains | V Contains              | ⊽ On *                 | V Contains                              |
|                                                                  |                         | Prescreen<br>Corrections Task | PFG-025962-2018 | PFG-025962-2018<br>- RSD Plan<br>Review -<br>6/7/2018 2:00:33<br>PM | Applicant  | FirstInGroup | Accepted   | A Medium   | 6/14/2018<br>2:28:30 PM | 6/7/2018 2:28:30<br>PM | PFG - [none] -<br>014501<br>SWEITZER LN |
| Click on the "Drawing                                            |                         |                               |                 |                                                                     |            |              |            |            |                         |                        |                                         |
| "Documents and Spe                                               | cs" folo                | der to                        | )               |                                                                     |            |              |            |            |                         |                        |                                         |
| upload revised or ad                                             | ditiona                 | l files                       | 5               |                                                                     |            |              |            |            |                         |                        |                                         |

7. Click "Upload Files" to access files on your personal computer storage. Verify all revised drawings and documents use the <u>EXACT SAME</u> file name from your initial 'Applicant Upload'. Using the exact same file name will ensure that your revised drawings utilize the 'version' function within ePlan Review allowing for easy comparison to the previous submittals, while also reducing clutter in your project folders.

| WSS          | CePlan Review                                |                                |                               |
|--------------|----------------------------------------------|--------------------------------|-------------------------------|
| PFG-025      | 962-2018                                     |                                |                               |
| Main Conta   | ict:                                         |                                |                               |
| Folder: PFC  | 6-025962-2018\Drawings                       | PFG - [none] - 014501 SWEITZER | LN                            |
| View I       | Folders Upload Files                         | Click "Up                      | load Files"                   |
| 1 of 1 files | Current Sort: - Sele                         | ct - 🗸 Task List               |                               |
| ± -          | □।ऄ॒ ऒ ♡                                     | C Refresh 🔐 Sa                 | ive Settings                  |
| Ξ            | applicant resub -3.JPG                       |                                |                               |
|              | 6/7/2018 2:04:46 PM, 136 KB<br>Daniel Deimar | OPTIONS o                      | TASK                          |
| 1000 - co    | EQ.                                          |                                | ♡ Contains                    |
|              |                                              |                                | Prescreen<br>Corrections Task |

8. Upload all requested plans and documents by browsing to the files on your computer and selecting them or simply dragging and dropping the files directly from the folder into the area within ePlan Review.

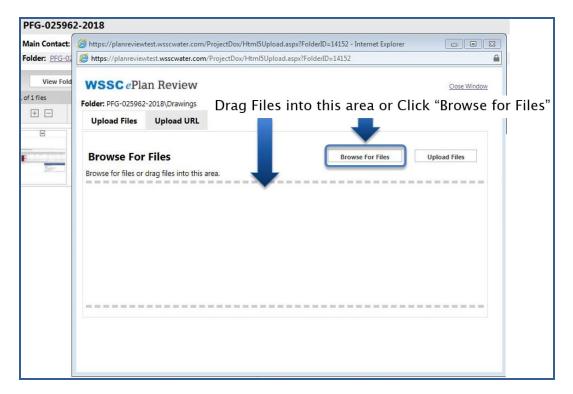

9. Now that the requested drawings and documents have been uploaded to ePlan Review, click on the active 'Prescreen Corrections Task' from your project "Task List" or your Tasks (PF) home screen.

| WSSC ePlan Review                                                                                              |                                   |
|----------------------------------------------------------------------------------------------------|-----------------------------------|
| PFG-025962-2018                                                                                                |                                   |
| Main Contact:                                                                                                  |                                   |
| Folder: PFG-025962-2018\Drawings                                                                               | PFG - [none] - 014501 SWEITZER LN |
| View Folders     Upload Files       1 of 1 files     Current Sort:       • • • • • • • • • • • • • • • • • • • | Task List                         |
| Click on the<br>'Prescreen Corrections Task'                                                                   | Prescreen<br>Corrections Task     |

10. Check boxes confirming that all 'Prescreen Corrections Task' comments from the WSSC Plans Reviewer have been addressed and the revised documents have been uploaded. Click "Resubmit to WSSC" to complete the 'Prescreen Corrections Task'.

|                   | View/Edit Checklist Items (3)                                                                                                    |
|-------------------|----------------------------------------------------------------------------------------------------|
|                   | Project: PFG-025946-2018                                                                                                    |
|                   | Select destination folder for files:                                                                                                    |
|                   | * 🎒 PFG-025946-2018                                                                                                    |
|                   | Drawings (1 Files - 1 New)                                                                                                    |
|                   | Documents and Specs                                                                                                    |
|                   | Applicant Comments                                                                                                    |
|                   |                                                                                                    |
|                   |                                                                                                    |
|                   |                                                                                                    |
|                   | Reviewer Comments                                                                                                    |
|                   |                                                                                                    |
|                   |                                                                                                    |
| Check boxes to    |                                                                                                    |
| confirm Prescreen | Reviewer Comments Last updated: 5/14/2018 1:23:58 PM                                                                                                    |
|                   | have reviewed and addressed, including responses where appropriate, all Changemark Items accessed by clicking on the ",Changer                                                                                                    |
| Corrections have  | Anave uploaded the revised drawings and/or documents required as a result of the review into the appropriate folder in the project using the     resultmit back to WSSC for further review. I understand by completing this task, I will no longer have the ability to upload additional files until |
| been addressed    |                                                                                                    |
| Pos               | ubmit drawings to WSSC for                                                                                                    |
|                   | Ibmit drawings to WSSC for Resubmit to WSSC Save and Complete Later                                                                                                    |
| seco              | ondary Prescreen Review                                                                                                    |
|                   |                                                                                                    |

11. The WSSC Plans Reviewer will now perform a subsequent 'Prescreen Review' to verify all their comments have been addressed. If your submittal passes the secondary 'Prescreen Review', it will immediately move into the '<u>Department Review</u>' process. You will receive a notification email when the project has moved into the '<u>Department Review</u>' process.

| Tasks (PF) Task                                                | ks (PD) Projects              | 1                      |                                                                |           | Before          | 2                           |            |                      |                      |                                      |
|----------------------------------------------------------------|-------------------------------|------------------------|----------------------------------------------------------------|-----------|-----------------|-----------------------------|------------|----------------------|----------------------|--------------------------------------|
| C Refresh P Sa                                                 |                               |                        |                                                                |           |                 |                             |            |                      |                      |                                      |
| OPTIONS                                                        | TASK                          | PROJECT                | INSTANCE                                                       | GROUP     | ASSIGNMENT T    | STATUS                      | PRIORITY   | DUE DATE             | CREATED              | DESCRIPTION                          |
|                                                                | ♥ Contains                    | V Contains             | V Contains                                                     |           | V Contains      | ∇ Contains                  | V Contains | ♥ Contains           | ⊽ 0n ×               |                                      |
|                                                                | Applicant Upload Tas          | k PFG-025936-2018      | PFG-025936-2018 -<br>RSD Plan Review -                         | Applicant | FirstInGroup    | Pending                     | A Medium   | 5/9/2018 1:54:45 PM  | 5/2/2018 1:54:45 PM  | PFG - [none] - 014501<br>SWEITZER LN |
| 05                                                             | Prescreen Correction<br>Task  | PEG-025946-2018        | PFG-025946-2018 -<br>RSD Plan Review -<br>5/14/2018 9:44-38 AM | Applicant | FirstInGroup    | Pending                     | 🔥 Medium   | 5/21/2018 1:24:03 PM | 5/14/2018 1:24:04 PM | PFG - [none] - 014501<br>SWEITZER LN |
| Presc                                                          | creen                         | Correc                 | tions T                                                        | ask Co    | omplet          | e – No                      | longer     | shows                | s in tas             | k list                               |
|                                                                |                               | Correc                 | tions T                                                        | ask Co    | omplet<br>After | e – No                      | longer     | shows                | s in tas             | k list                               |
| Preso                                                          | PD) Projects                  | Correc                 | tions T                                                        | ask Co    |                 | e – No                      | longer     | shows                | s in tas             | k list                               |
| Presc<br>asks (PF) Tasks (P<br>Refresh @ Save So               | PD) Projects<br>ettings       | Correc                 | tions T                                                        | ask Co    |                 | e – No<br><sub>status</sub> | longer     | UUE DATE             | s in tas             | k list                               |
| Presc<br>asks (PF) Tasks (P<br>Tetech @ Save St<br>TIONS TA    | PD) Projects<br>ettings<br>SX |                        |                                                                |           | After           |                             | -          |                      | CREATED              |                                      |
| Presc<br>asks (PF) Tasks (P<br>7 Refeesh @ Save Si<br>70005 TA | PD) Projects<br>ettings<br>SX | PRCJECT<br>♥ Contains_ | INSTANCE                                                       | GROUP     | After           | STATUS                      | PRIORITY   | DUE DATE             | CREATED              | DESCRIPTION                          |

Refer to the procedures outlined in '<u>Viewing Project Status</u>' to access any current project status and project folders.

Plumbing and Fuel Gas ePlan Review User Guide 20

## **Department Review**

Following the cursory 'Prescreen Review' approval, the WSSC Plans Reviewer will begin the 'Department Review'. This phase of the review process consists of but is not limited to; reviewing the plans for compliance with latest version of the International Plumbing Code/International Fuel Gas Code/WSSC Plumbing and Fuel Gas Code, verifying coordination with approved site plans, and verifying constructability and maintenance concerns. Should the drawings and documents submitted require revisions, the WSSC Plans Reviewer will disapprove the 'Department Review' initiating the 'Applicant Resubmit Task' for completion by the applicant. Allow a minimum of fifteen (15) working days after you have uploaded your documents and completed the '<u>Applicant Upload Task</u>' for the first 'Department Review' to take place.

## **Applicant Resubmit Task Assignment Email**

The email assignment includes 'Applicant Resubmit Task' instructions and a "Project Access Link" to the ePlan Review website. This email will be sent to the contact that will be interacting with ePlan Review (either the 'Principal Master' or the 'Plans Submitter').

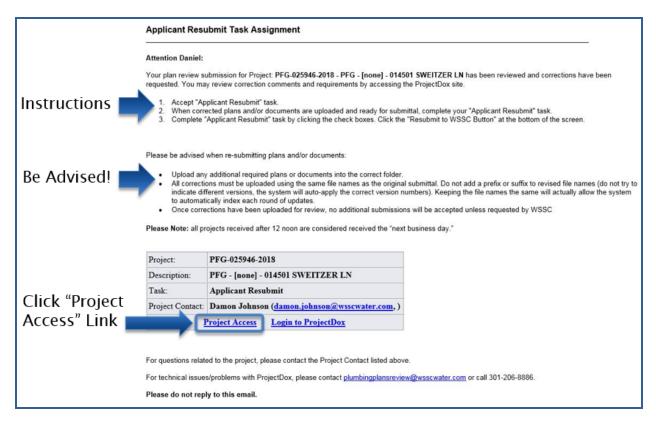

#### **Applicant Resubmit Task**

To get started:

 Login to ePlan Review using the account associated with your permit application by following the 'Project Access' link in the email invitation or visiting the website directly (<u>https://planreview.wsscwater.com/ProjectDox/</u>). 2. Click on the "Applicant Resubmit Task" link from the "Tasks (PF)" tab.

| DPTIONS .          | TASK                    | PROJECT         | INSTANCE                                                       | GROUP      | ASSIGNMENT TYPE | STATUS     | PRIORITY   | DUE DATE             | CREATED               | DESCRIPTION                          |
|--------------------|-------------------------|-----------------|----------------------------------------------------------------|------------|-----------------|------------|------------|----------------------|-----------------------|--------------------------------------|
|                    | ∇ Contains              | ♥ Contains      | ♥ Contains                                                     | ♥ Contains | ♥ Contains      | ∇ Contains | ∇ Contains | ♥ Contains           | ∀ 0n., •              | ∇ Contains                           |
|                    | Applicant Upload Task   | PFG-025936-2018 | PFG-025936-2018 - RSD<br>Plan Review - 5/2/2018<br>1:54:28 PM  | Applicant  | FirstInGroup    | Pending    | 📥 Medium   | 5/9/2018 1:54:45 PM  | 5/2/2018 1:54:45 PM   | PFG - [none] - 014501<br>SWEITZER LN |
| 05                 | Applicant Resubmit Task | PFG-025946-2018 | PFG-025946-2018 - RSD<br>Plan Review - 5/14/2018<br>9:44:38 AM | Applicant  | FirstInGroup    | Pending    | A Medium   | 6/1/2018 11:52:25 AM | 5/17/2018 11:52:26 AM | PFG - [none] - 014501<br>SWEITZER LN |
| L - 2 of 2 records |                         | ·               |                                                                |            |                 |            |            |                      |                       | rev 1 next + +                       |
|                    | 1                       |                 |                                                                |            |                 |            |            |                      |                       |                                      |

3. Click the "View/Edit Changemark Items" button to reference the WSSC Plans Reviewer's markups and comments.

| Task Instructions<br>Piease upload all corrected plan files<br>associated with each resubmitted inter-<br>After you have successfully uploader<br>(MewEdit Changemark Items (2))<br>Project: PFG-025946-2018 |                                              |             | le names). You will know this has been done correctly if you<br>number associated with the files.<br>Jemark Items" | see a system applied version number (red V2, V3, etc) |
|----------------------------------------------------------------------------------------------------|----------------------------------------------|-------------|----------------------------------------------------------------------------------------------------|-------------------------------------------------------|
| Select destination folder for files:                                                                                                    |                                              |             |                                                                                                    |                                                       |
| Drawings (1 Files - 1 New)                                                                                                    |                                              |             |                                                                                                    |                                                       |
| Documents and Specs                                                                                                    |                                              |             |                                                                                                    |                                                       |
|                                                                                                    |                                              |             |                                                                                                    |                                                       |
| Department                                                                                                    | Reviewed By                                  | Status      | Reviewer Comments                                                                                                  | Applicant Comments                                    |
| Plan Reviewer                                                                                                    | Damon Johnson<br>damon johnson@wsscwater.com | Disapproved | please revise and resubmit                                                                                         |                                                       |
|                                                                                                    |                                              |             |                                                                                                    |                                                       |

4. From the "Workflow Review Changemark Viewer", click on each drawing to view the WSSC Plans Reviewer's comments. Revise your drawings and documents accordingly and provide your response to the changemarks in the "Applicant Response" field. Save your responses and close the "Workflow Review Changemark Viewer".

| C Refresh          | Save Settin  | as 🔗 Reset Settings | Review Cycle: All V Group: All |                    |           |                    |               |          |               |                   |
|--------------------|--------------|---------------------|--------------------------------|--------------------|-----------|--------------------|---------------|----------|---------------|-------------------|
|                    | -            |                     |                                |                    |           |                    |               |          |               |                   |
|                    |              |                     |                                |                    |           |                    |               |          |               | Show 5            |
| REF # o            | STATUS       | FILE IMAGE          | FILE NAME                      | CHANGEMARK         | ETAILS    | APPLICANT RESPONSE | DEPARTMENT    | CYCLE    | UPDATED BY    | CHANGEMARK SUB    |
| ⊽ Equals           | ∇ Contains   |                     | ▽ Contains                     |                    |           | ∇ Contains         |               | ⊽ Equals |               | ⊽ Contains        |
| 1                  | Unresolved   | nainte:             | P2A 410 Building.pdf           | correct sizes of s | in pipe   | will comply        | Plan Reviewer | 1        | Damon Johnson | Changemark note # |
| 2                  | Unresolved   | miller              | P2A 410 Building.pdf           | provide ASSE 10    | 0 for lav | will comply        | Plan Reviewer | 1        | Damon Johnson | Changemark note # |
| 4<br>1 - 2 of 2 re | cords        |                     | 1                              |                    |           |                    |               |          |               | H H prev 1        |
| Save Clo           | view Full Re | port                |                                |                    |           | 2                  |               |          |               |                   |
| -3                 | -            | Click               | c drawing                      | S                  | Pro       | vide your          |               |          |               |                   |
| ick S              | ave          |                     | d revise                       |                    | •         | onse to the        |               |          |               |                   |
| nd tł              |              |                     | wings pe                       |                    | cha       | ngemarks           |               |          |               |                   |
| clos               |              | cha                 | ngemark                        | 5                  |           |                    |               |          |               |                   |

Plumbing and Fuel Gas ePlan Review User Guide 22

5. Upload any revised files using the <u>EXACT SAME</u> file name as the original file in the same folder location. Check the boxes on the task instructions screen verifying all WSSC Plans Reviewer changemarks have been reviewed and addressed, complete with the appropriate responses. Finally, click the "Resubmit to WSSC" button to complete the task.

| Task Instructions                                                                                                    |                                                                                                    |                                                                                                    |                                                                                                    |
|----------------------------------------------------------------------------------------------------|----------------------------------------------------------------------------------------------------|----------------------------------------------------------------------------------------------------|----------------------------------------------------------------------------------------------------|
| Please upload all corrected plan file<br>associated with each resubmitted fil<br>After you have successfully uploade | s with the EXACT SAME file name as the original files (do no<br>e. If requested to submit additional files not previously submit<br>ed all required plans and documents, please click the (Resub-                                                                                                    | t add a prefix or suffix to the fi<br>tted, you will not see a version<br>mit to WSSC) button.                                                                                                    | le names).<br>I number a                                                                                                    |
| View/Edit Changemark Items (2)                                                                                       |                                                                                                    |                                                                                                    |                                                                                                    |
| Project: PFG-025946-2018                                                                                             |                                                                                                    |                                                                                                    |                                                                                                    |
| Select Files to Upload  PFG-025946-2018\Drawings  PG-025946-2018\Drawings  Department                                | older:<br>View Folders<br>Reviewed By                                                                                                    | Status                                                                                                    |                                                                                                    |
| Plan Reviewer                                                                                                    | Damon Johnson<br>damon.johnson@wsscwater.com                                                                                                    | Disapproved                                                                                                    | pleas                                                                                                    |
| Any uploaded the revised draw<br>                                                                                    | ings and/or documents required as a result of the review into<br>stand by completing this task, I will no longer have the ability                                                                                                    | , ,                                                                                                    |                                                                                                    |
|                                                                                                    | Please upload all corrected plan file<br>associated with each resubmitted fil<br>After you have successfully uploade<br>View/Edit Changemark Items (2)<br>Project: PFG-025946-2018<br>Select Files to Upload<br>PFG-025946-2018\Drawings<br>PFG-025946-2018\Drawings<br>PFG-02 | Please upload all corrected plan files with the EXACT SAME file name as the original files (do no<br>associated with each resubmitted file. If requested to submit additional files not previously submit<br>After you have successfully uploaded all required plans and documents, please click the (Resub-<br>Wew/Edit Changemark Items (2)<br>Project: PFG-025946-2018 | Please upload all corrected plan files with the EXACT SAME file name as the original files (do not add a prefix or suffix to the filessociated with each resubmitted file. If requested to submit additional files not previously submitted, you will not see a version After you have successfully uploaded all required plans and documents, please click the (Resubmit to WSSC) button.          view/Edit Changemark Items (2)         Project: PFG-025946-2018         view/Edit Changemark Items (2)         Project: PFG-025946-2018         view/Edit Changemark Items (2)         Project: PFG-025946-2018         view/Edit Changemark Items (2)         Project: PFG-025946-2018         view/Edit Changemark Items (2)         Project: PFG-025946-2018         view/Edit Changemark Items (2)         Project: PFG-025946-2018         view/Edit Changemark Items (2)         Project: PFG-025946-2018         View/Edit Changemark Items (2)         Project: PFG-025946-2018         View/Edit Changemark Items (2)         Project: PFG-025946-2018         Project: PFG-025946-2018         Project: PFG-025946-2018         Project: PFG-025946-2018         Project: PFG-025946-2018         Project: PFG-025946-2018         Project: PFG-025946-2018         Project: PFG-025946-2018         Project: PFG-025946-2018         Project: PFG-025946 |

Your ePlan Review home screen tasks will no longer show the 'Applicant Resubmit Task' that was just completed.

| Tasks (PF) Tas               | sks (PD) Projects                                          |                                 |                                                                |            | Befo               | re         |            |                      |                       |                                      |       |
|------------------------------|------------------------------------------------------------|---------------------------------|----------------------------------------------------------------|------------|--------------------|------------|------------|----------------------|-----------------------|--------------------------------------|-------|
| C Refresh                    | ave Settings                                               |                                 |                                                                |            |                    |            |            |                      |                       |                                      |       |
| OPTIONS                      | TASK                                                       | PROJECT                         | INSTANCE                                                       | GROUP      | ASSIGNMENT TYPE    | STATUS     | PRIORITY   | DUE DATE             | CREATED               | DESCRIPTION                          |       |
| 07110113                     | v Contains                                                 |                                 | ✓ Contains                                                     | ♥ Contains |                    | V Contains | ∇ Contains | V Contains           |                       | <ul> <li>▼ Contains</li> </ul>       |       |
|                              | Applicant Upload Task                                      | ♥ Contains      PFG-025936-2018 | PEG-025936-2018 - RSD                                          | Applicant  | V Contains         | Pending    | Medium     | 5/9/2018 1:54:45 PM  | 5/2/2018 1:54:45 PM   | PFG - [none] - 014501<br>SWEITZER LN |       |
|                              | Applicant Resubmit Task                                    | PFG-025946-2018                 | PFG-025946-2018 - RSD<br>Plan Review - 5/14/2018<br>9:44:38 AM | Applicant  | FirstInGroup       | Pending    | 📥 Medium   | 6/1/2018 11:52:25 AM | 5/17/2018 11:52:26 AM | PFG - [none] - 014501<br>SWEITZER LN |       |
| 1 - 2 of 2 records           |                                                            |                                 |                                                                |            |                    |            |            |                      | 10 a. g               | prev 1 next                          |       |
| Appli                        | icant I                                                    | Resubi                          | mit Ta                                                         | sk Co      | mplet              | e – No     | o long     | er sho               | ws in                 | task li                              | ist 📄 |
|                              |                                                            | Resubi                          | nit Ta                                                         | sk Co      | mplet<br>Afte      |            | o long     | er sho               | ws in                 | task l                               | ist 🔳 |
|                              | fasks (PD) Projects                                        | Resubi                          | mit Ta                                                         | sk Co      | -                  |            | o long     | er sho               | ws in                 | task li                              | ist 🗖 |
| Tasks (PF) T                 | fasks (PD) Projects                                        | Resubi                          | mit Ta                                                         | sk Co      | -                  |            | D long     | er sho               | ows in                | task l                               | ist 📄 |
| Tasks (PF) T<br>C Refresh @R | Tasks (PD) Projects<br>Save Settings                       | 1                               |                                                                |            | Afte               | r          |            |                      |                       |                                      | ist   |
| Tasks (PF) T<br>C Refresh @R | Fasks (PD) Projects<br>Save Settings<br>TASK<br>V Contains | PROJECT                         | INSTANCE                                                       | GROUP •    | Afte<br>ASSIGNMENT | STATUS •   | PRIORITY   | DUE DATE O           | CREATED               | DESCRIPTION ·                        |       |

#### **Viewing Project Status**

After completing an active task it will no longer show in the "Tasks (PF)" tab. Refer to the following steps to view the current project status and project folders.

1. To view the project start by clicking on the 'Projects' tab.

|                |                  |           |          |        |                 |        |            |                        |           | <u> </u>        | wss           |
|----------------|------------------|-----------|----------|--------|-----------------|--------|------------|------------------------|-----------|-----------------|---------------|
|                |                  |           |          |        |                 |        |            |                        | Home      | Q, All Tasks Pr | rofile Logout |
| × 1 mm         | ks (PD) Projects |           | Click "P | roiect | s" Tab          |        |            |                        |           |                 |               |
| Tasks (PF) Tas |                  |           |          |        |                 |        |            | 1                      | 1         |                 |               |
| 🕄 Refresh 🖉 Sa |                  | PROJECT . | INSTANCE | GROUP  | ASSIGNMENT TYPE | STATUS | - PRIORITY | o DUE DATE o           | CREATED o | DESCRIPTION a   |               |
|                | ve Settings      | -         |          | -      |                 | STATUS | PRIORITY   | DUE DATE<br>▽ Contains |           | DESCRIPTION     |               |

2. Search for the project by date or directly using the project number. The project now displays the 'Resubmit Received' status indicating the completion of the 'Applicant Resubmit Task'.

|                                                               |                          |                                                                                                    |                                                                                | y status now<br>submit Recei                      |                                                                                                    |
|---------------------------------------------------------------|--------------------------|----------------------------------------------------------------------------------------------------|--------------------------------------------------------------------------------|---------------------------------------------------|----------------------------------------------------------------------------------------------------|
| SSC ePlan Review                                              |                          |                                                                                                    |                                                                                |                                                   | () wss                                                                                                    |
|                                                               |                          |                                                                                                    |                                                                                |                                                   | Home Q. All Tasks Profile Logour                                                                              |
| Tasks (PF)     Tasks (PD)       Recent Projects     C Refresh | Projects                 |                                                                                                    |                                                                                |                                                   | Recent Projects All Projects                                                                                  |
|                                                               |                          |                                                                                                    |                                                                                |                                                   | Show 10 - records                                                                                             |
|                                                               |                          |                                                                                                    |                                                                                |                                                   |                                                                                                    |
| PROJECT                                                       | OPTIONS                  | DESCRIPTION                                                                                                    | OWNER                                                                          | STA                                               | CREATE DATE                                                                                                   |
| PROJECT                                                       | OPTIONS                  | DESCRIPTION                                                                                                    | OWNER     ♥ Contains                                                           |                                                   | CREATE DATE                                                                                                   |
| ♡ Contains                                                    | ● OPTIONS<br>●<br>④ 42 区 |                                                                                                    |                                                                                | Approved                                          |                                                                                                    |
| ♥ Contains<br>PFG-025947-2018                                 |                          | ♥ Contains                                                                                                    | ⊽ Contains                                                                     |                                                   | ♡  On   ¥                                                                                                    |
| ♥ Contains<br>PFG-025947-2018<br>PFG-025946-2018              | © ℓ ⊠                    | ⊽' Contains<br>PFG - test 5 - 014501 SWEITZER LN                                                                           | V Contains<br>Mike McDermott                                                   | Approveb                                          | ▽  On ▼<br>5/17/2018 1:57:56 PM                                                                               |
|                                                               | 0 신 IZ                   | ♥ <sup>2</sup> Contains PFG - test 5 - 014501 SWEITZER LN PFG - [none] - 014501 SWEITZER LN                                | V Contains<br>Mike McDermott<br>Damon Johnson                                  | Approved<br>Resubmit Received                     | ГОЛ                                                                                                    |
| ▼ Contains PFG-025945-2018 PFG-025946-2018 PFG-025942-2018    | 0 신 12<br>0 신 12         | 97 Contains<br>976 - test 5 - 034501 SWEITZER LN<br>976 - (none) - 014501 SWEITZER LN<br>976 - (none) - 014501 SWEITZER LN | Image: Contains       Mike McDermoth       Damon Johnson       PlanReview Test | Approved<br>Resubmit Received<br>Applicant Upload | VIOn         +           5/17/2018 15756 PM         +           5/14/2018 94438 AM         5/9/2018 112438 AM |

Now that your resubmit has been received, a WSSC Plans Reviewer will review the revised drawings and documents to verify that all comments have been addressed correctly. Should additional revisions be required, another 'Applicant Resubmit Task' will be assigned to the applicant. If the revisions are deemed acceptable responses to the changemarks, the plans are approved and an email notification is sent. The project status now shows 'Approved' indicating the plans are ready to be provided for inspections.

|                         |                    |                                      |                 |   |        | us now<br>pprovec | 1"                   |              |
|-------------------------|--------------------|--------------------------------------|-----------------|---|--------|-------------------|----------------------|--------------|
| Tasks (PF) Tasks (PD)   | Projects           |                                      |                 |   |        |                   |                      |              |
| Recent Projects 💭 Refre | sh 🛱 Save Settings |                                      |                 |   |        |                   | Recent Projects      | All Projects |
|                         |                    |                                      |                 |   |        |                   | Show 7               | + records    |
| PROJECT                 | OPTIONS            | DESCRIPTION                          | OWNER           |   | s      |                   | CREATE DATE          |              |
| V Contains              |                    | ♥ Contains                           | V Contains      |   | 1      | tains             |                      | ~            |
| PFG-025936-2018         | 020                | PFG - [none] - 014501 SWEITZER<br>LN | PlanReview Test |   | A      | nt Upload         | 5/2/2018 1:54:28 PM  |              |
| PFG-025946-2018         | 0 € ⊠              | PFG - [none] - 014501 SWEITZER<br>LN | Damon Johnson   |   | Re     | nit Received      | 5/14/2018 9:44:38 AM |              |
| PFG-025947-2018         | 00                 | PFG - test 5 - 014501 SWEITZER<br>LN | Mike McDermott  | ( | Appro  | wed               | 5/17/2018 1:57:56 PM |              |
| PFG-025942-2018         | 020                | PFG - [none] - 014501 SWEITZER<br>LN | PlanReview Test |   | Applic | ant Upload        | 5/9/2018 11:24:38 AM |              |
| PFG-025941-2018         | @ ℓ] ⊠             | PFG - [none] - 014501 SWEITZER<br>LN | Damon Johnson   |   | Prescr | een               | 5/9/2018 10:32:38 AM |              |
| 1 - 5 of 5 records      |                    |                                      |                 |   |        |                   | - + prev 1 ner       | đ            |

# Approval

You will receive an email notification stating that your WSSC project plans have been approved. A "Project Access" link will be provided in the email. Follow this link and sign in to your ePlan Review account associated with the project.

|                                                                                                    | Approved Pla        | ins Ready for Download Notification                                                                                                    |
|----------------------------------------------------------------------------------------------------|---------------------|----------------------------------------------------------------------------------------------------|
|                                                                                                    | Attention Daniel:   |                                                                                                    |
|                                                                                                    |                     | o inform you the referenced WSSC project plans have been approved. Please refer to the Applicant Guide for detailed instructions on the next<br>i for your specific project type. |
|                                                                                                    | Your approved pla   | ans are ready for download for Project. PFG-025923-2018 - PFG - DJtestcase - 014501 SWEITZER LN                                                                                   |
|                                                                                                    | To download your    | approved plans, please Login to ProjectDox and download your plans from the Approved folder.                                                                                      |
| Clists "Dusis at Assaul"                                                                                                    | Project:            | PFG-025923-2018                                                                                                    |
| Click "Project Access"                                                                                                    | Description:        | PFG - DJtestcase - 014501 SWEITZER LN                                                                                                    |
| Link and download plans                                                                                                    | Task:               | Notify Applicant Download                                                                                                    |
| • Contraction of the second second s | Project Contact:    | Ted Podles (Ted.Podles@wsscwater.com, 301-206-8607)                                                                                                    |
| from Approved folder 🔳                                                                                                    |                     | Project Access Login to ProjectDox                                                                                                    |
|                                                                                                    |                     |                                                                                                    |
|                                                                                                    | For questions rela  | ited to the project, please contact the Project Contact listed above.                                                                                                    |
|                                                                                                    | For technical issue | es/problems with ProjectDox, please contact planreviewhelp@wsscwater.com or call 301-206-8640.                                                                                    |
|                                                                                                    | Please do not rej   | ply to this email.                                                                                                    |

1. Navigate to the "Projects" tab to search for your approved project. Click on the associated Project link to view the "Approved" folder.

|               |              |   | r Projec<br>proved        |                                      |                 |   |                                       |                                                  |
|---------------|--------------|---|---------------------------|--------------------------------------|-----------------|---|---------------------------------------|--------------------------------------------------|
| Task<br>Recer | jects 🕄      |   | Projects<br>Save Settings | Approved pr<br>within th             |                 |   |                                       | Recent Projects All Projects<br>Show 7 + records |
| PROJE         |              |   | OPTIONS                   | <br>DESCRIPTION                      | OWNER           |   | STATUS                                | CREATE DATE                                      |
|               |              | • | OPTIONS                   |                                      |                 | • |                                       |                                                  |
|               |              |   | @ 4 ⊠                     | PFG - [none] - 014501 SWEITZER       | PlanReview Test |   | V     Contains       Applicant Upload | ♥ On ▼<br>5/2/2018 1:54:28 PM                    |
| PFG-02        | <u>-2018</u> |   | @ ℓ ⊠                     | PFG - [none] - 014501 SWEITZER<br>LN | Damon Johnson   |   | Resubmit Received                     | 5/14/2018 9:44:38 AM                             |
| PFG-0259      | 947-2018     |   | ⊕ 2 ⊠                     | PFG - test 5 - 014501 SWEITZER<br>LN | Mike McDermott  |   | Approved                              | 5/17/2018 1:57:56 PM                             |

2. Click on the "Approved" folder to view drawings and documents containing the WSSC Plans Review stamp of approval.

| WSSC ePlan Review                                                                 |                                      |
|-----------------------------------------------------------------------------------|--------------------------------------|
| PFG-025947-2018                                                                   |                                      |
| Main Contact: Theodore Griber                                                     |                                      |
| Expand current   Collapse   PFG - test 5 - 014501 SWEITZER LN                     |                                      |
| ⊡ PFG-025947-2018                                                                 |                                      |
| Drawings (2 Files - 0 New) Task List                                              |                                      |
| Click on the                                                                      | e "Approved" folder                  |
|                                                                                   | No tasks are available at this time. |
|                                                                                   | TO KASKS WE AVAILABLE AT THIS CONC.  |
|                                                                                   |                                      |
| WSSC Plans Review                                                                 |                                      |
| Stamp of Approval                                                                 |                                      |
| Stamp of Approval                                                                 |                                      |
| WASHINGTON SUBURBAN SANITARY COMMISSION                                           |                                      |
|                                                                                   |                                      |
| REGULATORY SERVICES GROUP                                                         |                                      |
| PLANS REVIEW UNIT                                                                 |                                      |
|                                                                                   |                                      |
| THIS PLUMBING/FUEL GAS PLAN IS APPROVED FOR                                       |                                      |
| CONSTRUCTION SUBJECT TO REVISIONS SHOWN HERE<br>AND TO MINOR CONSTRUCTION CHANGES |                                      |
| CONSTRUCTION SHALL CONFORM TO THE PLUMBING                                        |                                      |
| AND FUEL GAS REGULATIONS OF THE WASHINGTON                                        |                                      |
| SUBURBAN SANITARY COMMISSION.                                                     |                                      |
|                                                                                   |                                      |
| REVIEWED BY: Mike McDermott                                                       |                                      |
|                                                                                   |                                      |
| PLAN #: PFG-025947-201 DATE: 05/17/18                                             |                                      |
| 8                                                                                 |                                      |
|                                                                                   |                                      |

3. Toggle on all checkboxes to select all of the approved files and download all checked files.

|                             | PFG-025947-2018                                                                                                    |                                     |
|-----------------------------|----------------------------------------------------------------------------------------------------|-------------------------------------|
|                             | Main Contact: Theodore Griber                                                                                                    |                                     |
|                             | Folder: PFG-025947-2018\Approved PFG - test                                                                                                    | 5 - 014501 SWEITZER LN              |
|                             | View Folders Upload Files O                                                                                                    |                                     |
| Toggle on all<br>checkboxes | 5 of 5 file<br>Currient Sore: - Select - ▼<br>C<br>C                                                                                                    | Click to download<br>selected files |
|                             | ✓       DEST2055.edf<br>S/17/2018 34/737 PM, 302 KS         Mile McDermott       Image: Construction of the state of the state |                                     |

4. Continue with downloading all the checked files by clicking "OK" from the prompt.

| WSSC ePlan Review                                                       |                              | planreviewtest.wsscwater.com says                                                                                             |
|-------------------------------------------------------------------------|------------------------------|----------------------------------------------------------------------------------------------------|
| PFG-025947-2018                                                         |                              | You are about to download all the checked files. Files that are currently<br>checked out by other users cannot be downloaded. |
| Main Contact: Theodore Griber                                           |                              | Continue?                                                                                                    |
| Folder: PFG-025947-2018\Approved PFG - tes                              | t 5 - 014501 SWEITZER LN     | OK Cancel                                                                                                    |
| View Folders Upload Files O                                             |                              |                                                                                                    |
| 5 of 5 files Current Sort: - Select -                                   | Task List                    | ▲                                                                                                    |
| ⊞ – ♥   \$ 2 % ₽ ♣ \$                                                   | 🗏, Start Workflow 🛛 Refresh  |                                                                                                    |
| B101 river rd.pdf V2     S/17/2018 4:08:22 PM, 472 K8     His Alagement | Show all tasks for all users | Continue with download                                                                                                    |

5. Download the Zip File containing all of the approved files checked in the previous step. The approved PDF files will now be accessible from your personal computer storage within the downloaded Zip folder.

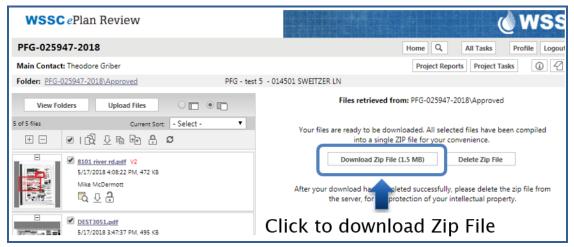

Plumbing and Fuel Gas ePlan Review User Guide 27

Revised 6-14-18

6. Upon plans review approval, a WSSC Master licensee or a WSSC Journeyman licensee shall be present at the inspection site to provide the WSSC inspector with a printed set of approved plans including modifications. The Master or Journeyman licensee shall be appropriately licensed for the scope of work being inspected, either plumbing, gasfitting, or both.

### **Printing Drawings with Changemarks**

To get started:

1. Navigate to your project and open the folder containing the files with changemarks that you want to print.

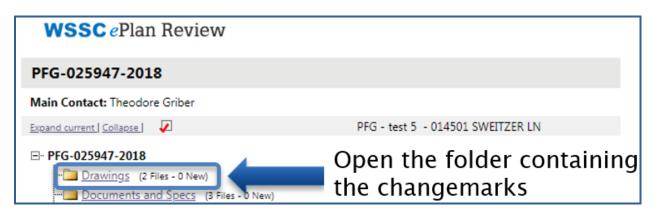

2. Click on the markup icon to view the drawing containing the WSSC Plans Reviewer changemarks.

| WSS          | CePlan Review                                                                                   |
|--------------|-------------------------------------------------------------------------------------------------|
| PFG-025      | 947-2018                                                                                        |
| Main Conta   | ct: Theodore Griber                                                                             |
| Folder: PFG  | -025947-2018\Drawings PFG - test 5 - 014501 SWEITZER LN                                         |
|              | ew Folders O 🗖 💿 🗖                                                                              |
| 2 of 2 files | Current Sort - Select -                                                                         |
| + -          |                                                                                                 |
|              | DEST3051.pdf<br>5/17/2018 2:08:11 PM, 1 MB<br>Theodore Geppert<br>Theodore Ceppert              |
|              | DEST3054.pdf<br>5/17/2018 2:08:11 PM, 413 KB<br>Theodore Geppert<br>Click on the<br>markup icon |

3. Check the "View" checkbox and click the "View/Edit" button within the popup window.

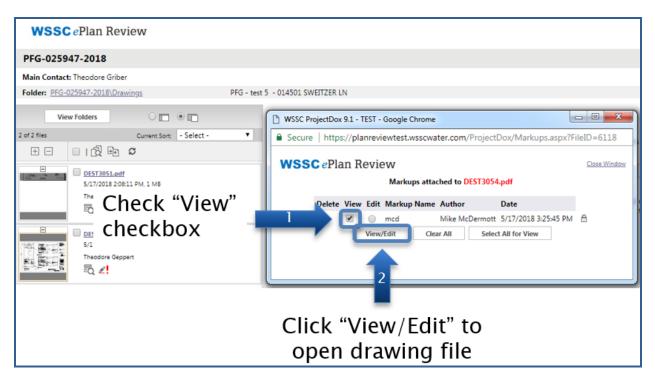

4. Click "Publish" to PDF.

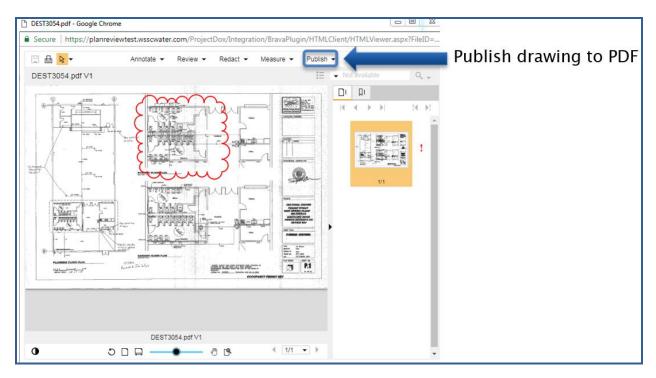

5. Select the 'Burn-in current markups' option when printing PDF files marked up for revisions. Click "Publish"

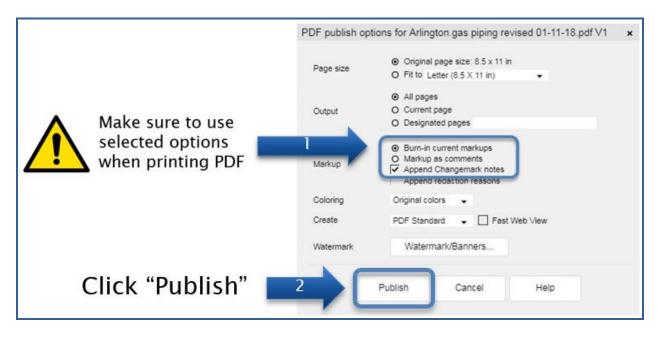

6. Print the marked-up PDF by clicking on the printer button. From here, you can either print/save as a PDF file to coordinate revisions electronically or print a hard copy.

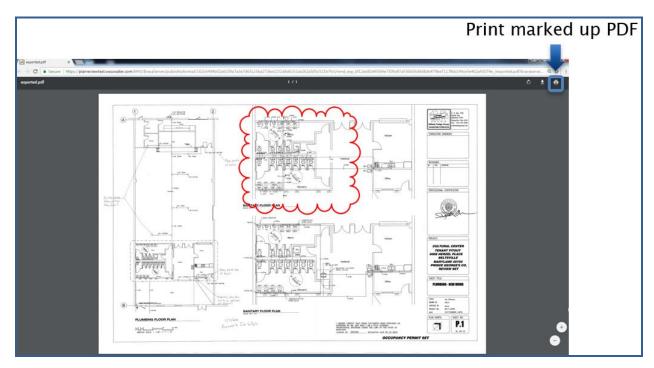